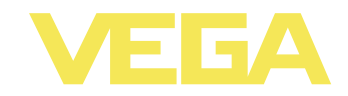

# Руководство по эксплуатации **VEGAMET 391**

Устройство формирования сигнала 4 ... 20 mA/HART

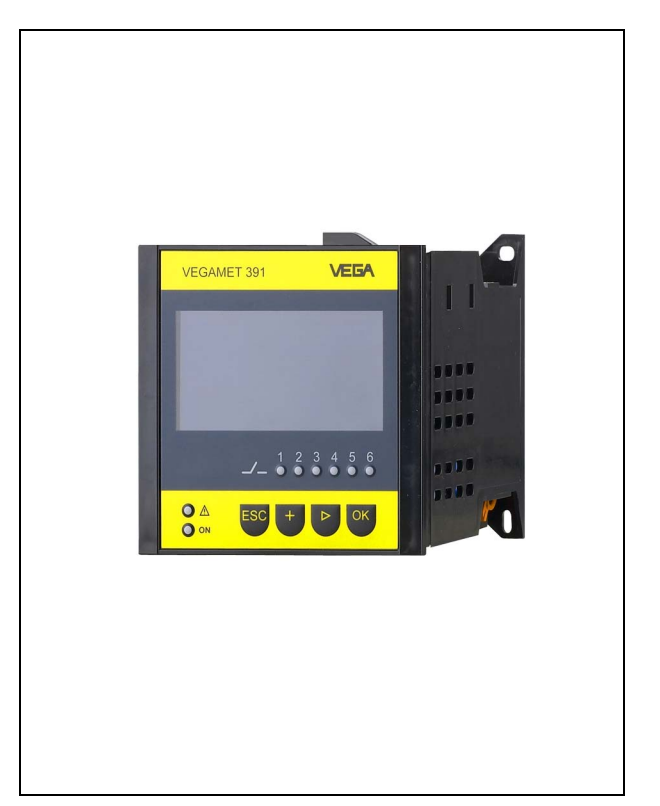

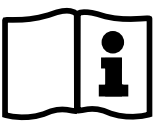

Document ID: 36032

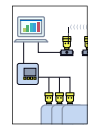

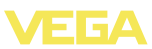

## **Содержание**

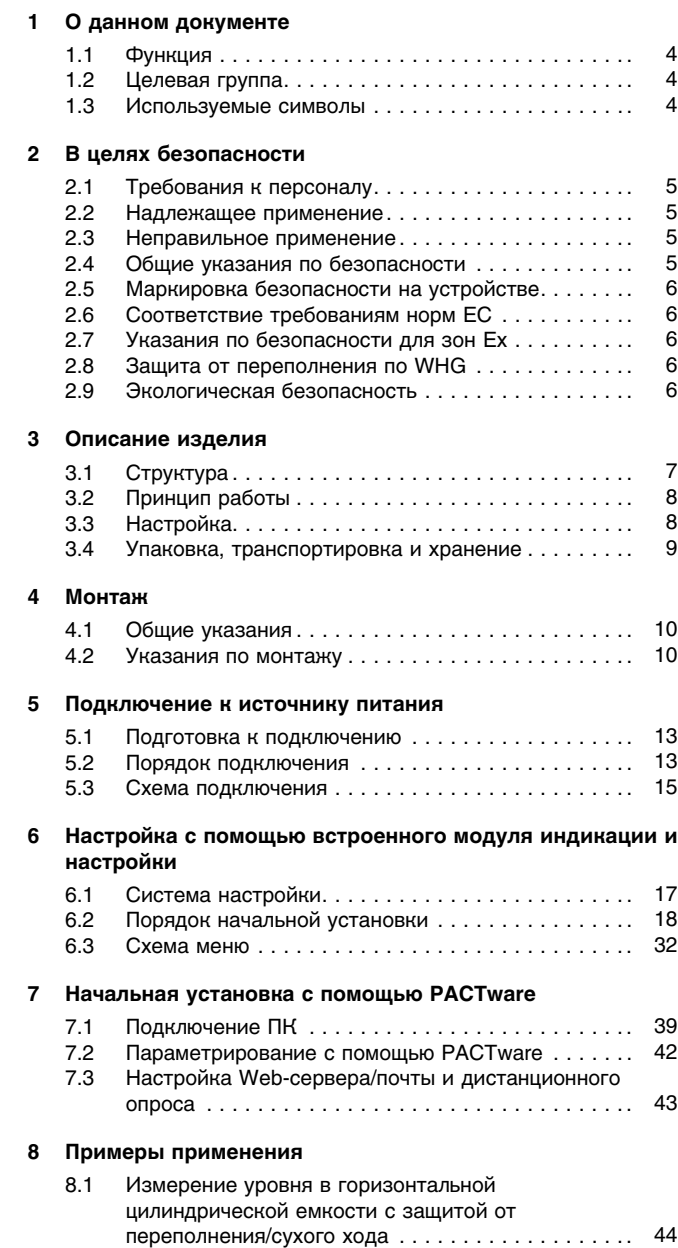

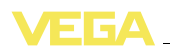

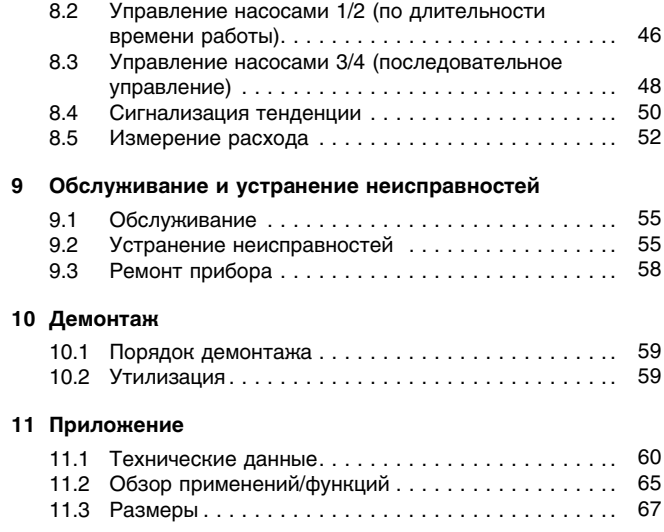

#### **Дополнительная документация**

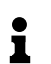

**Информация:**

Дополнительная документация включается в комплект поставки в зависимости от исполнения прибора. См. гл. "*Описание*".

Редакция: 2011-05-31

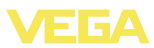

#### О данном документе  $\mathbf 1$

### 1.1 Функция

Данное руководство содержит необходимую информацию для монтажа, подключения и начальной настройки, а также важные указания по обслуживанию и устранению неисправностей. Перед пуском устройства в эксплуатацию ознакомьтесь с изложенными здесь инструкциями. Руководство по эксплуатации должно храниться в непосредственной близости от места эксплуатации устройства и быть доступно в любой момент.

## 1.2 Целевая группа

Данное руководство по эксплуатации предназначено для обученного персонала. При работе персонал должен иметь и исполнять изложенные здесь инструкции.

### 1.3 Используемые символы

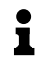

Информация, указания, рекомендации Символ обозначает дополнительную полезную информацию.

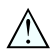

Осторожно: Несоблюдение данной инструкции может привести к неисправности или сбою в работе.

Предупреждение: Несоблюдение данной инструкции может нанести вред персоналу и/или привести к повреждению прибора. Опасно: Несоблюдение данной инструкции может привести к серьезному травмированию персонала и/или разрушению прибора.

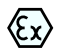

### Применения Ех

Символ обозначает специальные инструкции для применений во взрывоопасных зонах.

### Список

Ненумерованный список не подразумевает определенного порядка действий.

#### $\rightarrow$ **Действие**

Стрелка обозначает отдельное действие.

#### $\mathbf{1}$ Порядок действий

Нумерованный список подразумевает определенный порядок действий.

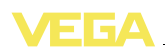

## 2 В целях безопасности

### 2.1 Требования к персоналу

Данное руководство предназначено только для обученного и допущенного к работе с прибором персонала.

При работе с устройством требуется всегда иметь необходимые средства индивидуальной защиты.

### 2.2 Надлежащее применение

VEGAMET 391 представляет собой устройство формирования сигнала и источник питания для одного датчика с выходом  $4$  20 mA/HART

Характеристику области применения см. в гл. "Описание".

Эксплуатационная безопасность устройства обеспечивается только при надлежащем применении в соответствии с данными, приведенными в руководстве по эксплуатации и дополнительных инструкциях.

Для обеспечения безопасности и соблюдения гарантийных обязательств, любое вмешательство, помимо мер, описанных в данном руководстве, может осуществляться только персоналом, уполномоченным изготовителем. Самовольные переделки или изменения категорически запрешены.

### 2.3 Неправильное применение

Не соответствующее назначению применение прибора является потенциальным источником опасности и может привести, например, к переполнению емкости или повреждению компонентов установки из-за неправильного монтажа или настройки.

### 2.4 Общие указания по безопасности

Устройство соответствует современным техническим требованиям и нормам безопасности. При эксплуатации необходимо соблюдать изложенные в данном руководстве рекомендации по безопасности, установленные требования к монтажу и действующие нормы техники безопасности.

Устройство разрешается эксплуатировать только в исправном и технически безопасном состоянии. Ответственность за безаварийную эксплуатацию лежит на лице, эксплуатирующем устройство.

Лицо, эксплуатирующее устройство, также несет ответственность за соответствие техники безопасности действующим и вновь устанавливаемым нормам в течение всего срока эксплуатации.

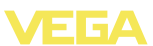

#### $2.5$ Маркировка безопасности на устройстве

Следует соблюдать нанесенные на устройство обозначения и рекомендации по безопасности.

## 2.6 Соответствие требованиям норм ЕС

Это устройство выполняет требования соответствующих норм Европейского союза, что подтверждено испытаниями и нанесением знака СЕ. Заявление о соответствии СЕ см. в разделе загрузок на сайте www.vega.com.

#### $2.7$ Указания по безопасности для зон Ех

Для применения во взрывоопасных зонах следует соблюдать указания по безопасности для применения Ех, которые являются составной частью данного руководства по эксплуатации и прилагаются к нему для каждого поставляемого устройства с разрешением Ех.

#### Защита от переполнения по WHG  $2.8$

В Германии в отношении загрязняющих воду материалов действуют требования по защите от перелива WHG (Закон о водном хозяйстве). Датчик должен иметь соответствующую сертификацию. VEGAMET 391 выполняет основные правила конструкции и проверки в отношении защиты от перелива и имеет соответствующее свидетельство TÜV "PP 5003/09". Этот документ можно загрузить с нашей страницы в Интернете "Downloads - Zulassungen - Auswertgeräte - Überfüllsicherung".

### 2.9 Экологическая безопасность

Защита окружающей среды является одной из наших важнейших задач. Принятая на нашем предприятии система экологического контроля сертифицирована в соответствии с DIN EN ISO 14001 и обеспечивает постоянное совершенствование комплекса мер по защите окружающей среды.

Защите окружающей среды будет способствовать соблюдение рекомендаций, изложенных в следующих разделах данного руководства:

- Глава "Упаковка, транспортировка и хранение"
- Глава "Утилизация"

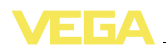

## **3 Описание изделия**

## **3.1 Структура**

**Комплект поставки**

Комплект поставки включает:

- l Устройство формирования сигнала VEGAMET 391
- l Два крепежных элемента для монтажа на панели
- l Разделительная перегородка Ex
- l Кабель мини-USB
- l Адаптер для несущей рейки (вариант)
- l Модемный соединительный кабель RS232 (вариант)
- Документация
	- Данное руководство по эксплуатации
	- Инструкция 30325 "*Интерфейс RS232/Ethernet*" (вариант)
	- Инструкция 30768 "*Modbus-TCP, Протокол ASCII*" (вариант)
	- "*Указания по безопасности*" (при исполнении Ex)
	- При необходимости, прочая документация

**Компоненты**

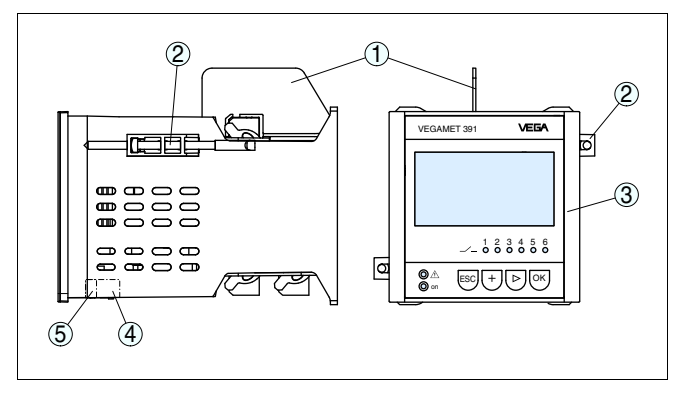

*Рис. 1: VEGAMET 391*

- *1 Разделительная перегородка Ex*
- *2 Крепежный элемент для монтажа на панели*
- *3 Блок индикации и настройки*
- *4 Интерфейс RS232 или Ethernet (вариант)*
- *5 Интерфейс USB*

### **Типовой шильдик**

Типовой шильдик содержит важные данные для идентификации и применения прибора:

- Обозначение устройства
- Серийный номер
- l Технические данные
- l Числовые коды документации

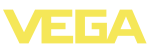

По серийному номеру на сайте www.vega.com через "*VEGA Tools*" и "*serial number search*" можно узнать данные устройства при его поставке.

## **3.2 Принцип работы**

Универсальное устройство формирования сигнала VEGAMET 391 предназначено для формирования сигнала одного датчика с выходом 4 … 20 mA/HART при измерении уровня или давления. Одновременно VEGAMET 391 служит источником питания для подключенного датчика. **Область применения**

> Дополнительный встроенный интерфейс (RS232/Ethernet) обеспечивает возможность передачи данных измерения через модемную связь или сеть и их отображения посредством webбраузера или программного обеспечения WEB-VV. Возможна также отправка измеренных значений или сообщений об ошибках по электронной почте/SMS. Применение устройства VEGAMET 391 особенно удобно в сфере контроля наличных запасов и своевременного заказа прямых поставок, а также дистанционного опроса.

Устройство VEGAMET 391 обеспечивает питание подключенного к нему датчика и одновременно формирует его измерительный сигнал. Желаемые измеряемые величины выводятся на дисплей, а также на встроенный токовый выход, через который сигнал может передаваться на удаленное устройство индикации или систему управления верхнего уровня. Имеются также рабочие реле для управления насосами или другими элементами систем. **Принцип действия**

Стандартный источник питания 20 … 253 V AC/DC. **Питание**

Напряжение питания см. в п. "*Технические данные*".

### **3.3 Настройка**

Настройка может выполняться с помощью следующих средств:

- l встроенный модуль индикации и настройки
- персональный компьютер с Windows и программным обеспечением для настройки, соответствующим стандарту FDT/ DTM, например PACTware

Установленные параметры сохраняются в памяти VEGAMET 391, при настройке с помощью ПК и PACTware можно также сохранить установки в памяти компьютера.

# i

### **Информация:**

Возможности настройки с помощью PACTware и соответствующего DTM шире, чем при использовании встроенного модуля индикации и настройки. Связь осуществляется через встроенный порт USB или дополнительный интерфейс (RS232/Ethernet). 36032-RU-110915

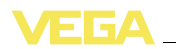

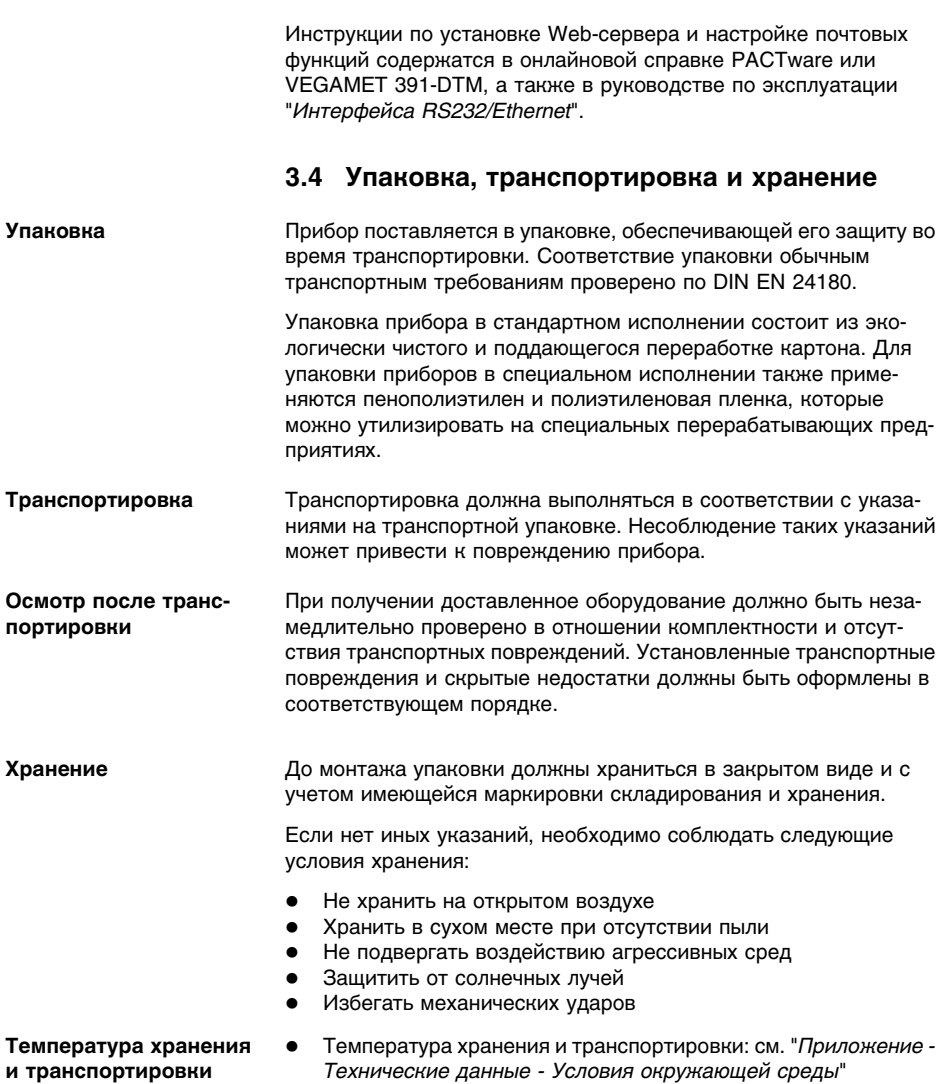

• Относительная влажность воздуха 20 ... 85 %

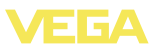

### **4 Монтаж**

### **4.1 Общие указания**

### **Возможности монтажа**

Устройство может монтироваться на панели, передней стенке корпуса или дверке шкафа в выемку размером 92 x 92 мм по EN 60529. При правильном монтаже обеспечивается степень защиты IP 65. С помощью 4 винтов устройство можно также смонтировать в шкафу распредустройства или в защитном корпусе (монтаж на винтах на задней стенке корпуса). Может также поставляться монтажный адаптер для монтажа на несущей рейке (по заказу).

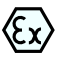

VEGAMET 391 в исполнении Ex является вспомогательным искробезопасным прибором и не может устанавливаться во взрывоопасных зонах.

Перед пуском в эксплуатацию устройства в исполнении Ex в нем необходимо установить разделительную перегородку Ex. Безопасность эксплуатации обеспечивается только при соблюдении указаний руководства по эксплуатации и Свидетельства утверждения типа ЕС. Запрещается открывать VEGAMET 391.

### **4.2 Указания по монтажу**

### **Монтаж на панели**

- 1 Проверить, правильно ли стоит уплотнение на задней стороне передней панели устройства, и вставить устройство спереди в выемку на панели.
	- 2 Сдвинуть оба крепежных элемента в предусмотренные пазы.
	- 3 Отверткой равномерно затянуть оба винта крепежных элементов.

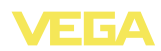

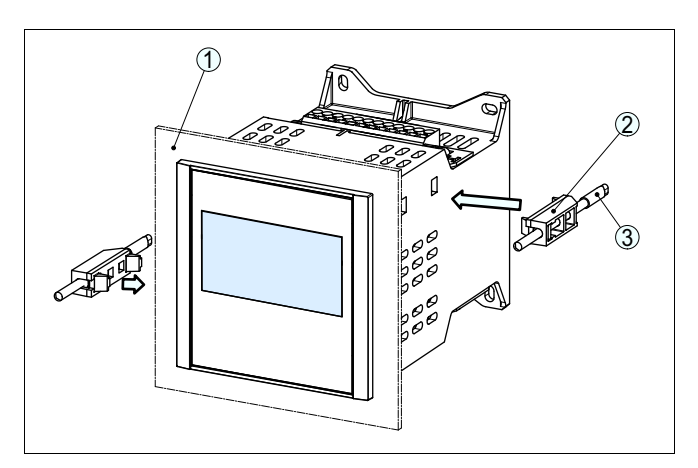

*Рис. 2: Монтаж на панели*

- *1 Распределительная панель, передняя панель или дверка шкафа распредустройства*
- *2 Крепежные элементы*
- *3 Винт с шлицевой головкой*

#### **Монтаж на винтах**

 $\rightarrow$  Закрепить устройство с помощью четырех винтов (max. ø 4 мм) на внутренней стороне корпуса и, соответственно, на монтажной панели (см. рис. далее).

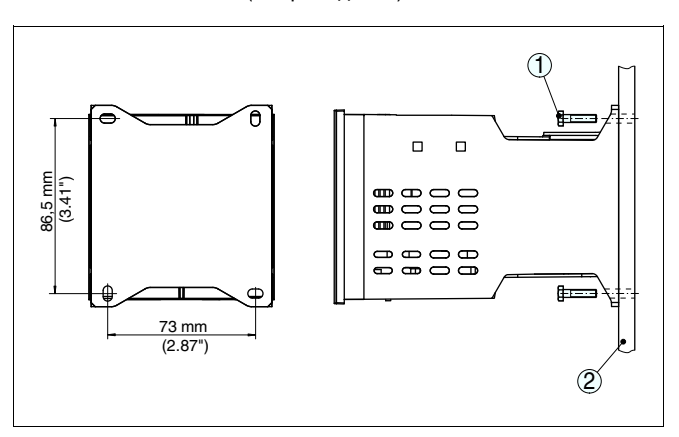

- *Рис. 3: Монтаж на винтах*
- *1 Крепежный винт*
- *2 Задняя стенка корпуса или монтажная панель*

**Монтаж на несущей рейке**

1 С помощью четырех винтов со шлицевой головкой (в комплекте) прикрепить монтажную панель к прибору.

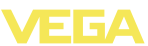

 С помощью четырех винтов с крестообразным шлицем ( в комплекте) привинтить адаптер для несущей рейки к монтажной панели.

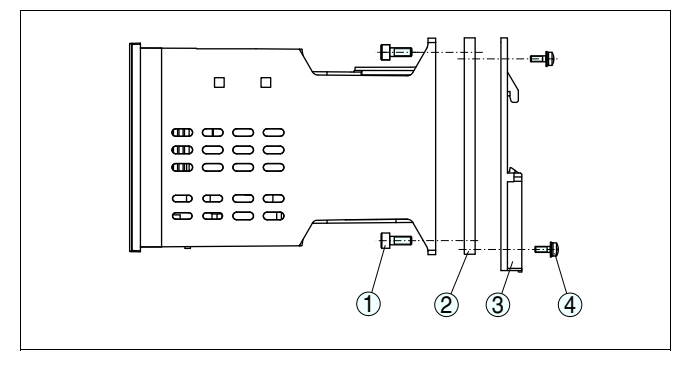

*Рис. 4: Монтаж на несущей рейке*

- *Винты с внутренним шестигранником*
- *Монтажная панель*
- *Адаптер для несущей рейки*
- *Винты с крестообразным шлицем*

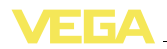

## **5 Подключение к источнику питания**

### **5.1 Подготовка к подключению**

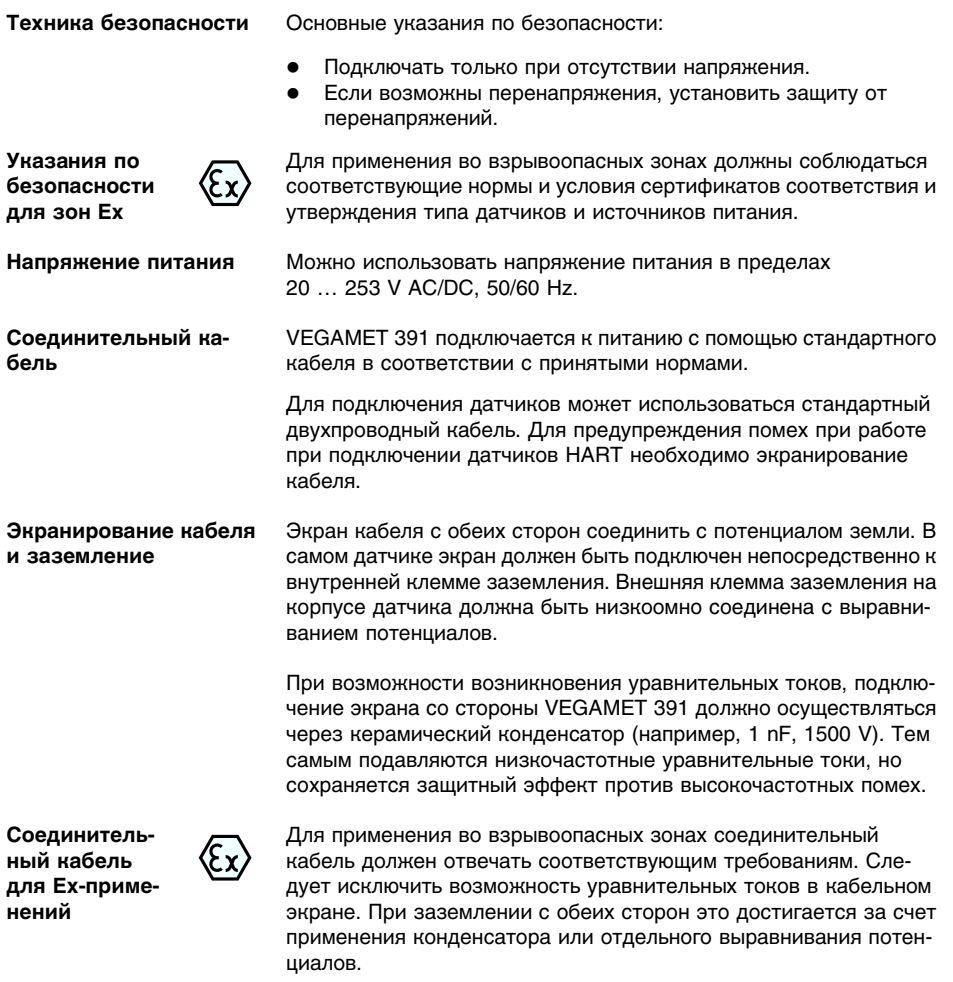

## **5.2 Порядок подключения**

Для подключения устройства выполнить следующее:

- 1 Выполнить монтаж устройства, как описано в предыдущей главе.
- 2 Снять контактную планку 1 с верхней стороны устройства.

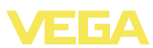

- 3 Соединительную линию датчика подключить к контактам 1/2 (активный вход) или 5/6 (пассивный вход).
- 4 Если необходимо, подключить цифровые входы к контактам 8 … 12.
- 5 Контактную планку 1 снова установить на верхнюю сторону устройства.
- 6 Снять контактную планку 2 с нижней стороны устройства.
- 7 Обесточенный источник питания подключить к контактам 13/ 14.
- 8 Если необходимо, подключить релейные и прочие выходы.
- 9 Контактную планку 2 снова установить на нижнюю сторону устройства.
- 10 Дополнительные реле подключаются к контактной планке 3 в описанном выше порядке.

Электрическое подключение выполнено.

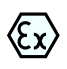

Для применения во взрывоопасных зонах до пуска в эксплуатацию следует проверить, установлена ли разделительная стенка Ex на верхней стороне устройства.

### **Информация:**

- l На активном входе (контакты 1/2) VEGAMET 391 является источником питания для подключенного датчика. Питание и передача измеренных значений осуществляются по одному и тому же двухпроводному кабелю. Данный режим предназначен для подключения датчиков без отдельного источника питания (датчиков в двухпроводном исполнении).
- l Через пассивный вход (контакты 5/6) осуществляется только передача сигнала, а питание датчику не подается. Данный вход предназначен для подключения датчиков с собственным отдельным источником питания (датчиков в четырехпроводном исполнении). По условиям взрывозащищенности у устройства VEGAMET 391 в исполнении Ex пассивного входа не имеется.

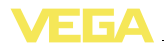

## **.3 Схема подключения**

**Схема подключения для двухпроводного датчика**

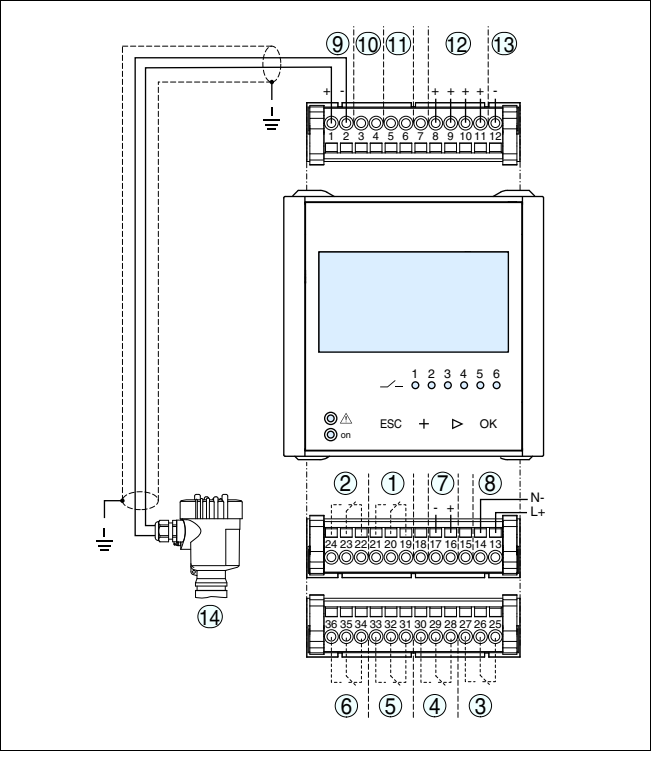

*Рис. 5: Схема подключения и двухпроводного датчика*

- *Реле 1*
- *Реле 2*
- *Реле 3*
- *Реле 4*
- *Реле 5*
- *Реле 6*
- *Токовый выход*
- *Рабочее напряжение устройства формирования сигнала*
- *Вход данных измерения и питание датчика (активный вход)*
- *Подключение HART-модема для параметрирования датчика*
- *Вход данных измерения (пассивный вход), не для исполнения Ex-ia*
- *Цифровой вход 1 … 4*
- *Общая масса для подключения цифровых входов 1 … 4*
- *Датчик 4 … 20 mA/HART (двухпроводное исполнение)*

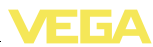

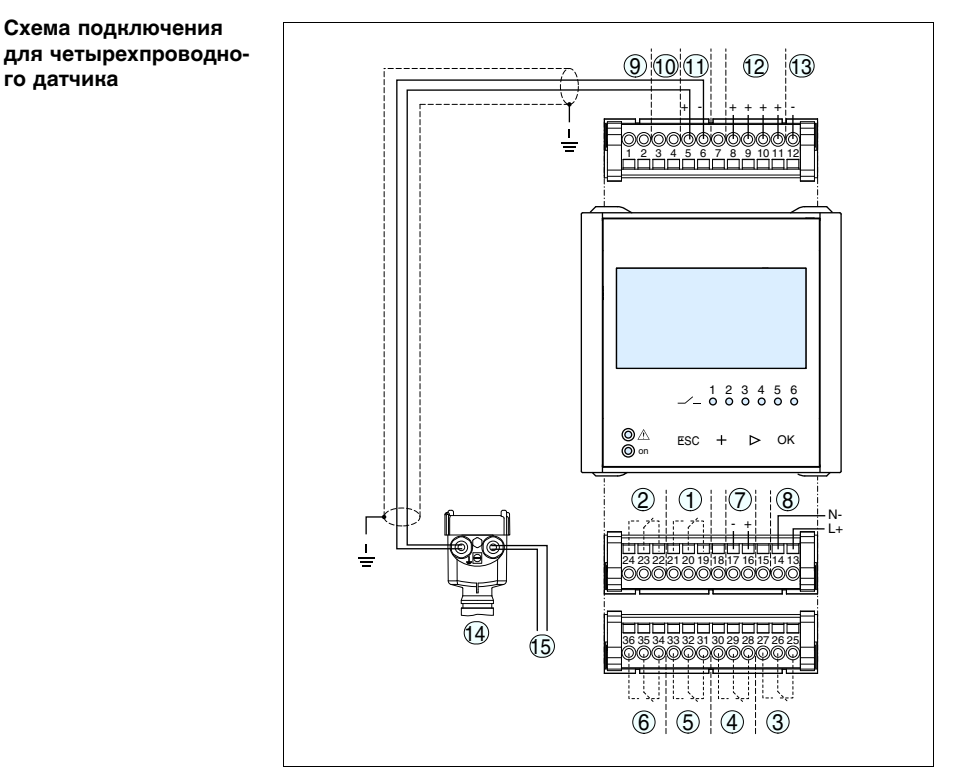

*Рис. 6: Схема подключения с четырехпроводным датчиком*

- *Реле 1*
- *Реле 2*
- *Реле 3*
- *Реле 4*
- *Реле 5*
- *Реле 6*
- *Токовый выход*
- *Рабочее напряжение устройства формирования сигнала*
- *Вход данных измерения и питание датчика (активный вход)*
- *Подключение HART-модема для параметрирования датчика*
- *Вход данных измерения (пассивный вход), не для исполнения Ex-ia*
- *Цифровой вход 1 … 4*
- *Общая масса для подключения цифровых входов 1 … 4*
- *Датчик 4 … 20 mA/HART (четырехпроводное исполнение)*
- *Питание для четырехпроводного датчика*

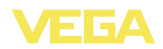

## **6 Настройка с помощью встроенного модуля индикации и настройки**

### **6.1 Система настройки**

Встроенный модуль индикации и настройки предназначен для индикации измеренных значений, настройки и диагностики устройства VEGAMET 391. Настройка выполняется с помощью четырех клавиш и ясного операционного меню с возможностью выбора языка меню. На дисплее с подсветкой информация выводится в текстовом, цифровом и графическом виде. **Функция**

> При настройке посредством встроенного настроечного модуля некоторые функции не доступны или ограничены (например, установки для измерения расхода). Для выполнения таких установок необходим компьютер с программным обеспечением PACTware и соответствующим DTM.

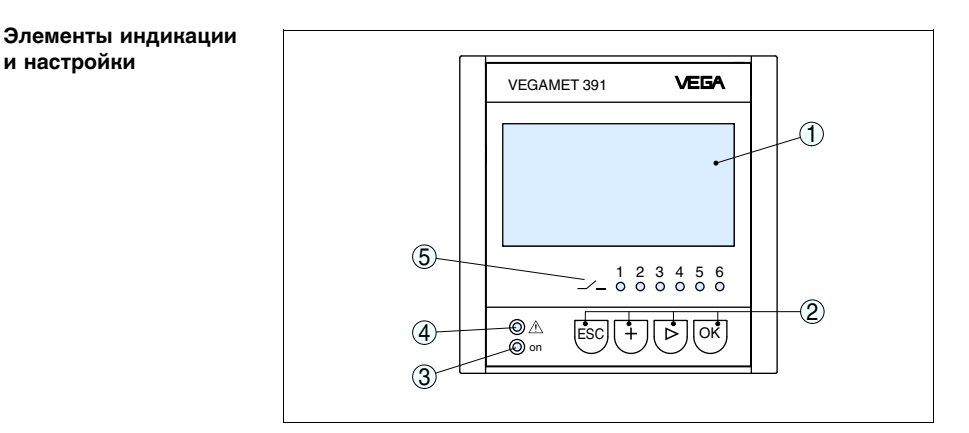

*Рис. 7: Элементы индикации и настройки*

- *1 ЖК-дисплей*
- *2 Клавиши настройки*
- *3 Индикатор готовности к работе*
- *4 Индикатор состояния реле сигнала неисправности*
- *5 Индикация состояния: Рабочие реле 1 … 6*

**Функции клавиш**

- l Клавиша *[OK]*:
	- переход к просмотру меню
	- подтверждение выбора меню
	- редактирование параметра
	- сохранение значения
- l Клавиша *[->]*:
	- смена меню
	- перемещение по списку

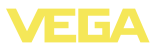

- выбор позиции для редактирования
- l Клавиша *[+]*: изменение значения параметра
- l Клавиша *[ESC]*:
	- отмена ввода
		- возврат в прежнее меню

### **Примечание:**

i

Через 10 мин. после последнего нажатия клавиши автоматически происходи возврат к отображению измеренных значений. Значения, не подтвержденные нажатием клавиши *[OK]*, будут потеряны.

### **6.2 Порядок начальной установки**

#### **Параметрирование**

Параметрирование позволяет настроить устройство на конкретные условия применения. Сначала всегда выполняется установка места измерения. В необходимых случаях задается также пересчет измеренных значений в желаемые величины и единицы, в том числе, с учетом линеаризации, устанавливаются точки переключения реле и время интеграции для устранения колебаний дисплея измеренных значений.

В устройстве с интерфейсом Ethernet должны быть заданы соответствующие сети IP-адрес и маска подсети. Также возможна адресация через DHCP и имя хоста. Конфигурирование электронной почты/web-сервера выполняется через PACTware.

Имеется также Помощник пошагового выполнения начальной установки.

#### **Информация:** Ť

Возможности настройки с помощью PACTware и соответствующего DTM шире, чем при использовании встроенного модуля индикации и настройки. Связь осуществляется через встроенный порт USB или дополнительный интерфейс (RS232/Ethernet).

Инструкции по установке web-сервера и настройке почтовых функций содержатся в онлайновой справке PACTware или VEGAMET 391-DTM, а также в Инструкции "*Интерфейс RS232/ Ethernet*".

После включения питания осуществляется краткая самопроверка VEGAMET 391 и происходит следующее: **Фаза включения**

- l Внутренняя проверка электроники
- l Индикация типа устройства, версии ПО и тега (обозначения) устройства
- Кратковременный скачок выходных сигналов до установленного значения отказа

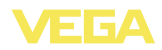

Затем отображаются текущие измеренные значения и выдаются соответствующие выходные сигналы.

#### Индикатор измеренных значений

На дисплее измеренных значений отображается числовое индицируемое значение, имя (тег) места измерения и единицы измерения. Дополнительно может быть включена аналоговая гистограмма. При активации измерения расхода на дисплей выводится также счетчик суммы. Переключение между различными опциями представления значений на дисплее осуществляется клавишей [>].

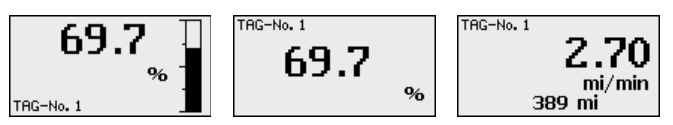

> Нажатием [ОК] выполняется переход от индикации измеренных значений в главное меню. Далее можно выбрать настройку посредством Помощника начальной установки (важнейшие установки) или непосредственно через полное операционное меню.

### Главное меню/Помошник начальной уста-**HORKW**

Выполнять установку или параметрирование можно через Помощник начальной установки или непосредственно через меню. Для начальной установки рекомендуется Помощник начальной установки. Для последующих изменений установок лучше использовать классическое меню.

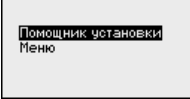

→ Клавишей /->/ выбрать меню "Помощник установки" и подтвердить нажатием [ОК].

### Помошник начальной установки

Посредством Помощника начальной установки можно быстро выполнить наиболее употребительные установки:

- ТЕГ устройства (ввод индивидуального обозначения устрой-CTRA)
- ТЕГ места измерения (ввод индивидуального обозначения места измерения)
- Вид входа (4 ... 20 mA или HART)
- Измеряемая величина (например: уровень или давление)
- Единицы установки (например: метры или bar)
- Установка Min./Max.
- Активация реле сигнала неисправности
- Конфигурирование релейных выходов (например: настройка управления насосами или защиты от переполнения)
- При наличии интерфейса RS232/Ethernet, установка даты/  $\bullet$ времени

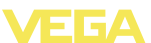

• При наличии интерфейса Ethernet, настройка параметров сети

Для изменения установок всегда можно снова использовать Помощник. Последовательные шаги установки также можно выполнять через меню. Описание меню см. далее. Дополнительную информацию по настройке см. в гл "*Примеры применения*".

#### Главное меню разделено на шесть зон со следующими функциями: **Операционное меню/ Главное меню**

- **Установки устройства: ТЕГ** устройства, настройка подключения к сети, дата/время, …
- l **Место измерения:** выбор входа, установка, демпфирование, линеаризация, пересчет, выходы, …
- l **Дисплей:** Выбор индицируемого значения, выбор языка, яркость подсветки
- l **Диагностика** Информация о статусе устройства, сообщения об ошибках, входной ток, цифровые входы
- l **Доп. настройки:** Моделирование, сброс, PIN, адрес датчика, …
- l **Инфо:** серийный номер, версия ПО, дата последнего изменения, особенности устройства, MAC-адрес, …

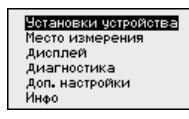

 $\rightarrow$  Соответствующей клавишей выберите необходимый пункт меню и подтвердите выбор нажатием *[OK]*.

Установка тега устройства позволяет задать для VEGAMET 391 обозначение, по которому данное устройство будет опознаваться в системах с использованием нескольких устройств и в соответствующей документации. **Установки устройства - ТЕГ устройства**

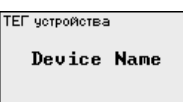

- $\rightarrow$  С помощью соответствующих клавиш ввести необходимые данные и сохранить нажатием *[OK]*.
- Для устройства со встроенным интерфейсом Ethernet должен быть предусмотрен соответствующий сети IP-адрес/маска подсети. В зависимости от конфигурации сети может потребоваться адрес шлюза. Адресация возможна также через DHCP и имя хоста. Эти данные предоставляются администратором сети. Соответствующие настройки вступают в действие после пере-**Установки устройства - Имя хоста/IP-адрес**

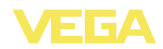

запуска VEGAMET 391. См. также Инструкцию "*Интерфейс RS232/Ethernet*" и онлайновую справку соответствующего DTM.

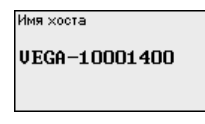

 $\rightarrow$  С помощью соответствующих клавиш ввести необходимые данные и сохранить нажатием *[OK]*.

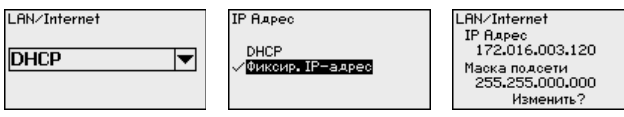

- $\rightarrow$  С помощью соответствующих клавиш ввести необходимые значения и подтвердить нажатием *[OK]*. Чтобы установка вступила в силу, выключить и включить питание устройства.
- Для устройств с интерфейсом RS232 должен быть задан режим, в котором должен работать данный последовательный интерфейс. Имеются следующие возможности: **Установки устройства протокол связи**
	- l **Протокол VVO**: Прямое последовательное соединение между устройством формирования сигнала и ПК для параметрирования и опроса (например, с помощью PACTware и DTM)
	- l **PPP**: удаленное соединение между устройством формирования сигнала и модемом для самостоятельной отправки сообщений по электронной почте (исходящее соединение) или запроса через web-браузер (входящее соединение)
	- l **Протокол ASCII**: Прямое последовательное соединение между устройством формирования сигнала и компьютером для запроса с помощью терминальных программ, например Hyperterminal

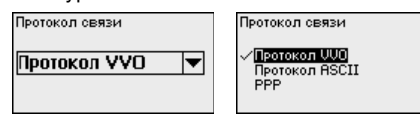

à С помощью соответствующих клавиш ввести необходимые данные и сохранить нажатием *[OK]*. дальнейшую информацию см. в инструкции "*Интерфейс RS232-Ethernet*" и в онлайновой справке соответствующего DTM.

Для устройств со встроенным интерфейсом RS232/Ethernet в этом пункте меню можно ввести дату и время. При отключении питания эти установки сохраняются за счет конденсатора и батареи в течение 10 лет. **Настройки устройства - Дата/Время**

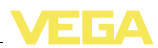

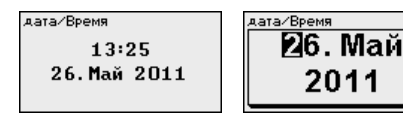

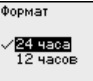

 $\rightarrow$  С помощью соответствующих клавиш ввести необходимые данные и сохранить нажатием *[OK]*.

### **Место измерения - Вход**

Устройство VEGAMET 391 может обрабатывать измеренные значения датчиков 4 … 20 mA/HART как в аналоговом виде, так и по цифровому протоколу HART.

### **Аналоговая передача 4 … 20 mA**

При стандартной установке VEGAMET 391 передача измеренных значений осуществляется посредством аналогового сигнала 4 … 20 mA. Установка параметров в датчике непосредственно влияет на входную величину VEGAMET 391. Установку параметров нужно выполнять только в одном из устройств - либо в VEGAMET 391, либо в датчике. Установка в VEGAMET 391 при аналоговой передаче производится всегда в mA.

### **Цифровая передача HART**

При передаче через HART необходимо задать, какое значение датчика должен обрабатывать VEGAMET 391. В зависимости от типа датчика это может быть значение расстояния, давления или температуры. От всех датчиков HART устройству VEGAMET 391 всегда передается неизмененное входное значение датчика. Поэтому установку параметров всегда нужно выполнять только в устройстве VEGAMET 391, но не в датчике. При этом можно выбрать различные измеряемые величины и единицы измерения.

При подключении датчиков HART других производителей можно также выбрать PV (Primary Value) и SV (Secondary Value). Для этого необходима поддержка HART-команд 0, 1, 3 и 15. Какие команды поддерживаются и какие измеренные значения будут при этом передаваться, см. в соответствующих руководствах по эксплуатации датчиков других производителей.

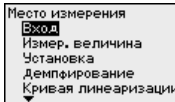

**B**xon Аналоговый  $4...20mA$ Изменить вход? **Ryon HERTI** 

С помощью соответствующих клавиш ввести необходимые данные и сохранить нажатием *[OK]*.

**Место измерения - Измеряемая величина**

Измеряемая величина определяет, что измеряется на данном месте измерения. В зависимости от подключенного датчика, доступны следующие настройки:

- l Уровень
- Давление процесса
- l Универсал.

36032-RU-110915

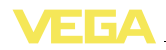

- Температура
- l Межфазный уровень
- Расход (при активации через PACTware и DTM)

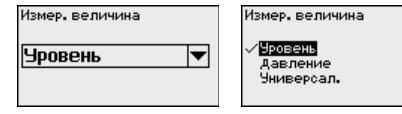

С помощью соответствующих клавиш ввести необходимые данные и сохранить нажатием *[OK]*.

Посредством установки входное значение подключенного датчика будет пересчитываться в процентное значение. Это преобразование позволяет представить любой диапазон входных значений в виде относительного диапазона (от 0 % до 100 %). **Место измерения - Установка**

> Перед установкой могут быть выбраны желаемые единицы установки. Если выбран "*аналоговый*" вход, единицами установки всегда будут "*mA*". Если активирован вход HART, выбор единиц установки зависит от типа датчика. Единицами установки для радарных и ультразвуковых уровнемеров и уровнемеров с направленными микроволнами всегда будут метры "*m(d)*" или футы "*ft(d)*", а для преобразователей давления - например, "*bar*" или "*psi*".

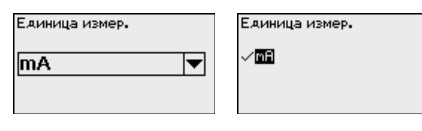

Далее дается пример установки Min/Max для радарного датчика с HART.

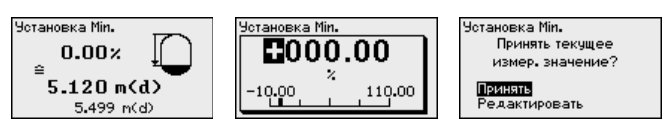

- à Нажатием *[OK]* активировать изменение процентного значения, с помощью *[->]* установить курсор на нужную позицию. Клавишей *[+]* ввести желаемое процентное значение и сохранить его нажатием *[OK]*.
- $\rightarrow$  После ввода процентного значения для установки Min нужно ввести соответствующее ему значение расстояния. Чтобы ввести текущее измеренное значение, выбрать пункт меню "*Принять*" (только при выполнении установки с измеряемым продуктом). При выполнении установки без измеряемого продукта, выбрать пункт меню "*Редактировать*". Ввести соответствующее процентному значению значение расстояния в метрах [m(d)] для пустой емкости, например расстояние от датчика до дна емкости (установка без измеряемого продукта).

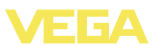

à Подтвердить установку клавишей *[OK]* и с помощью *[->]* перейти к установке Max.

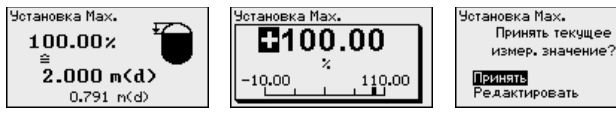

- $\rightarrow$  Ввести теперь процентное значение для установки Мах и подтвердить нажатием *[OK]*.
- $\rightarrow$  После ввода процентного значения для установки Max нужно ввести соответствующее ему значение расстояния. Чтобы ввести текущее измеренное значение, выбрать пункт меню "*Принять*" (только при выполнении установки с измеряемым продуктом). При выполнении установки без измеряемого продукта, выбрать пункт меню "*Редактировать*". Ввести соответствующее процентному значению значение расстояния в метрах [m(d)] для полной емкости (установка без измеряемого продукта). Следует учитывать, что максимальный уровень должен лежать ниже радарной антенны.

После ввода процентного значения для установки Max нужно ввести соответствующее ему значение расстояния. Чтобы ввести текущее измеренное значение, выбрать пункт меню "*Принять*" (только при выполнении установки с измеряемым продуктом). При выполнении установки без измеряемого продукта, выбрать пункт меню "*Редактировать*". Ввести соответствующее процентному значению значение расстояния в метрах [m(d)] для полной емкости (установка без измеряемого продукта). Следует учитывать, что максимальный уровень должен лежать ниже радарной антенны.

à Сохранить введенные значения нажатием *[OK]*. Установка выполнена.

### **Место измерения - Демпфирование**

Для устранения колебаний значений на дисплее, например в связи с волнением поверхности продукта, можно скорректировать время интеграции, установив его в пределах от 0 до 999 секунд. При этом следует учитывать, что время реакции полного измерения и задержки реакции на быстрое изменение измеряемых величин также увеличится. Обычно для выравнивания дисплея измеренных значений достаточно нескольких секунд.

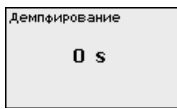

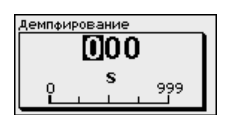

à С помощью соответствующих клавиш ввести необходимые данные и сохранить нажатием *[OK]*.

36032-RU-110915

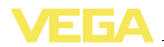

#### **Место измерения - Кривая линеаризации**

Линеаризация необходима в том случае, когда требуется индикация или вывод измеренных значений в единицах объема, а объем емкости изменяется нелинейно по отношению к уровню ее заполнения, например когда емкость горизонтальная цилиндрическая или сферическая. Для таких типов емкостей заданы кривые линеаризации, представляющие отношение между уровнем заполнения в процентах и объемом емкости. При активировании соответствующей кривой линеаризации индицируются правильные процентные значения объема. Для индикации объема не в процентах, а, например, в литрах или килограммах, можно дополнительно задать пересчет.

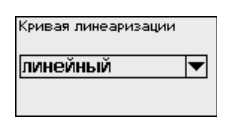

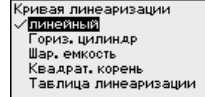

 $\rightarrow$  С помощью соответствующих клавиш ввести необходимые данные и сохранить нажатием *[OK]*.

Под пересчетом понимается преобразование измеренных значений в определенные величины и единицы измерения. Источником для пересчета является линеаризованное процентное значение. После пересчета вместо процентных значений могут индицироваться значения, например, в литрах. Возможна индикация значений в формате макс. от -99999 до +99999. **Место измерения - Пересчет**

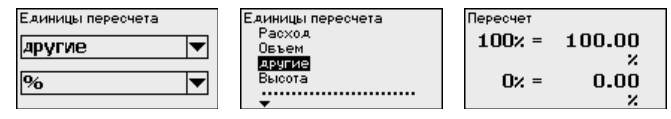

 $\rightarrow$  С помошью соответствующих клавиш ввести необходимые данные и сохранить нажатием *[OK]*.

В этом пункте меню можно ввести ясное обозначение места измерения, например наименование места измерения, продукта или емкости. В цифровых системах и в документации для больших установок такое обозначение вводится для точной идентификации отдельных мест измерения. **Место измерения - ТЕГ места измерения**

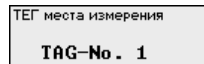

 $\rightarrow$  С помощью соответствующих клавиш ввести необходимые данные и сохранить нажатием *[OK]*.

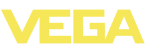

**Место измерения - Выходы - Релейные выходы**

В меню "*Выходы*" осуществляется назначение релейных и токовых выходов. Для релейного выхода нужно также выбрать режим работы ("*Защита от переполнения/Защита от сухого хода*" или "*Управление насосами*").

- l **Защита от переполнения**: реле должно выключаться при достижении max. значения уровня (безопасное обесточенное состояние) и снова включаться при достижении min. значения уровня (точка включения < точки выключения)
- l **Защита от сухого хода**: реле должно выключаться при достижении min. значения уровня (безопасное обесточенное состояние) и снова включаться при достижении max. значения уровня (точка включения > точки выключения)
- **Управление насосами**: Несколько насосов с одинаковой функцией будут включаться и выключаться попеременно в зависимости от установленных условий

Дополнительные режимы работы "*Окно переключения*", "*Расход*" и "*Тенденция*" можно настроить только через PACTware и DTM.

Реле 6 может быть дополнительно конфигурировано как реле сигнала неисправности. В примере ниже показана установка для защиты от переполнения. Дальнейшую информацию об управлении насосами, регистрации тенденции или измерении расхода см. в гл. "*Примеры применения*".

Режим равоты 1

Защ.от переполн. ▼

 $-0ff$ 

-Om

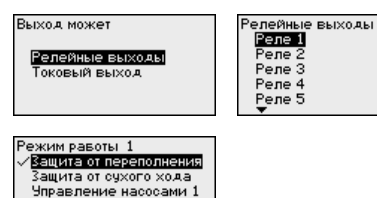

Управление насосами 2 Чправление насосами 3

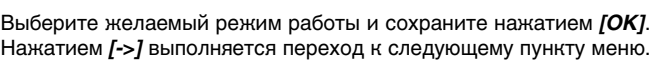

 $\rightarrow$  Теперь нужно выбрать базовую величину для точек переключения реле. Нажатием *[->]* перейти к следующему пункту меню.

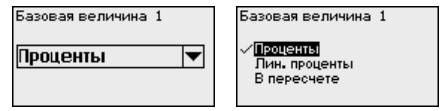

 $\rightarrow$  Введите точки переключения для включения и выключения реле.

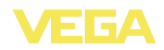

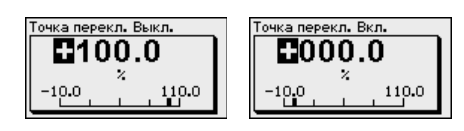

В следующем окне можно выбрать состояние реле в случае неисправности: реле может либо оставаться без изменения, либо выключаться.

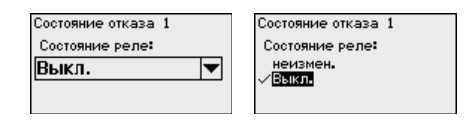

### Место измерения - Выходы - Токовый выход

Токовый выход используется для передачи измеренного значения на систему верхнего уровня, например, на ПЛК, систему управления процессом или устройство индикации. В данном случае речь идет об активном выходе, т.е. ток подается активно, поэтому на принимающей стороне должен быть пассивный токовый вход.

Характеристика токового выхода может быть установлена на 0 ... 20 mA, 4 ... 20 mA либо инвертирована. Также можно задать требуемое состояние отказа и выбрать базовую измеряемую величину для токового выхода.

> С помощью соответствующих клавиш ввести необходимые данные и сохранить нажатием [ОК].

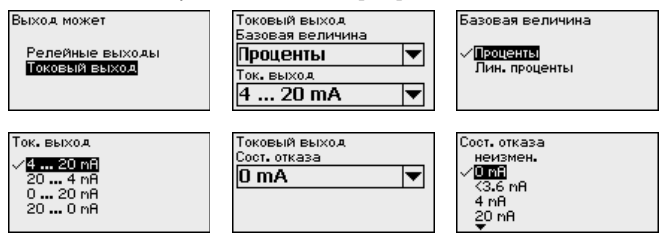

### Дисплей - Индицируе-МОР ЗНАЧАНИА

В меню "Дисплей - Индицируемое значение" может быть задано желаемое значение для индикации на дисплее. Имеются следующие возможности:

- Проценты: измеренное значение после установки, без учета линеаризации
- Lin.-проценты: измеренное значение после установки с учетом заданной линеаризации
- В пересчете: измеренное значение после установки с учетом заданной линеаризации, а также с учетом заданного "Пересчета"

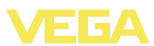

l **Значение датчика:** входное значение от датчика, индицируемое в выбранных единицах установки

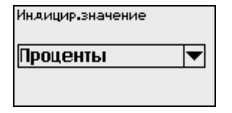

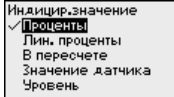

 $\rightarrow$  С помощью соответствующих клавиш ввести необходимые данные и сохранить нажатием *[OK]*.

В меню "*Дисплей - Язык*" может быть выбран желаемый язык дисплея. Возможны следующие языки: **Дисплей - Язык**

- **Deutsch**
- l Английский
- l Французский
- l Испанский
- Русский
- Итальянский
- Нидерландский

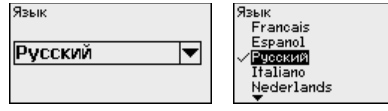

- $\rightarrow$  С помощью соответствующих клавиш ввести необходимые данные и сохранить нажатием *[OK]*.
- В меню "*Дисплей - Яркость*" можно настроить яркость подсветки дисплея. **Дисплей - Яркость**

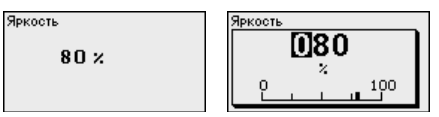

 $\rightarrow$  С помощью соответствующих клавиш ввести необходимые данные и сохранить нажатием *[OK]*.

Если устройство выдает сообщение о неисправности, то в меню "*Диагностика - Статус устройства*" можно получить дополнительные сведения о неисправности. Помимо этого, возможна индикация входного тока, статуса датчика, длительности включения и состояния реле, а также входного статуса для цифровых входов. **Диагностика**

> Статчо датчика **n**

Статчо датчика **B**YO 8HOR TOK 5.28 mA

Цифр. ВХОДЫ Bxo. 1 Низкий Вход 2 Низкий Вход З Низкий  $B \times 0.04$ Низкий

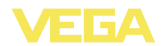

**Доп. настройки - Моделирование**

Моделирование измеренного значения служит для проверки выходов и подключенных компонентов. Моделироваться могут процентные значения, Lin.-проценты и значение датчика.

### **Примечание:**

Следует учитывать, что моделирование влияет на подключенные компоненты установки (клапаны, насосы, моторы, приводы), и поэтому может вызвать непредвиденные рабочие состояния. Моделирование завершается автоматически через 10 минут.

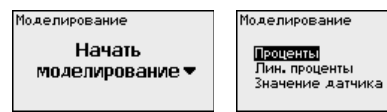

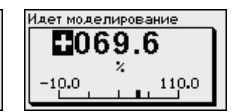

 $\rightarrow$  С помощью соответствующих клавиш ввести необходимые данные и сохранить нажатием *[OK]*.

Имеются различные возможности сброса. При сбросе до базовой установки для большинства параметров будут восстановлены заводские значения ( не сбрасываются: имя хоста, IP-адрес, маска подсети, реальное время, язык). Можно также выполнить сброс счетчика пиковых значений, а также длительности включения и неисправности реле. По желанию, можно также осуществить перезапуск устройства. **Доп. настройки - Сброс**

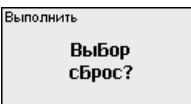

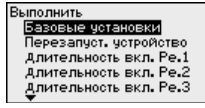

Базовые установки

Выполнить  $CEDOC?$ 

Выполнить

Для защиты от несанкционированного изменения установленных параметров устройство формирования сигнала может быть заблокировано с помощью PIN. При активации этой функции изменение параметров через встроенный модуль индикации и настройки возможно только после введения установленного PIN. Эта блокировка не действует для настройки через PACTware и соответствующий DTM. **Доп. настройки - PIN**

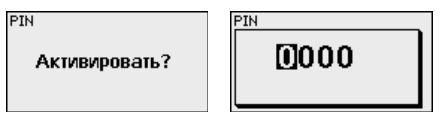

### **Доп. настройки - Адрес датчика**

Передача измеренных значений от датчика 4 … 20 mA/HART может выполняться через аналоговый токовый сигнал и/или цифровой сигнал HART. Возможность аналоговой и/или цифровой передачи зависит от выбора режима работы HART и соответствующей установки адреса датчика. Если для датчика

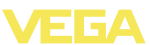

HART установлен адрес 0, то для него действует стандартный режим работы, т.е. передача измеренных значений будет выполняться одновременно через линию 4 … 20 mA и в цифровом виде.

В многоточечном режиме HART-Multidrop датчику будет задан адрес в диапазоне 1 … 15. В этом случае ток постоянно ограничен значением 4 mA, а передача измеренных значений выполняется только цифровым путем.

Через меню "*Адрес датчика*" можно изменить адрес подключенного датчика. Для этого введите прежний адрес датчика (заводская установка 0) и в открывшемся окне - новый адрес.

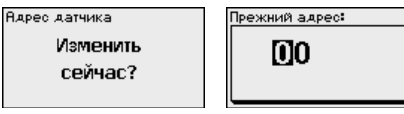

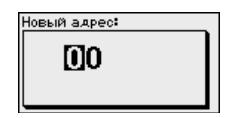

У устройств в исполнении с интегрированным интерфейсом RS232 или Ethernet возможен ручной запуск передачи данных на сервер WEB-VV, например в целях проверки. Для этого через PACTware/DTM предварительно должно быть сконфигурировано событие WEB-VV. **Доп. настройки - Передача данных**

> Отправка данных WEB-VV данные отправить?

.<br>Отправка данных Отправку данных запустить?

Отправка данных статуса

Отправка извещений **COTOBUTOR** 

### **Инфо**

Через меню "*Инфо*" можно получить следующую информацию:

- Тип устройства и серийный номер
- Дата заводской установки и версия ПО
- l Дата последнего изменения через ПК
- l Особенности VEGAMET 391
- l MAC-адрес (при интерфейсе Ethernet)

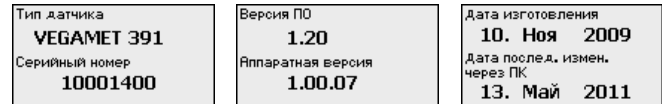

#### **Дополнительные возможности настройки**

Дополнительные возможности настройки и диагностики предоставляются работающим под Windows программным обеспечением PACTware и соответствующим DTM устройства. Подключение к компьютеру осуществляется через интегрированный стандартный интерфейс или через дополнительный интерфейс RS232/Ethernet (в зависимости от исполнения устройства).

36032-RU-110915

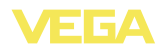

Дальнейшую информацию см. в гл. "Параметрирование с помощью PACTware", в онлайновой справке PACTware и DTM и в Инструкции "Интерфейс RS232/Ethernet". См. также п. "Обзор функций" в "Приложении".

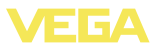

### 6.3 Схема меню

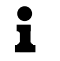

#### Информация:

Меню, показанные в светлых блоках, доступны в зависимости от исполнения устройства и выбранного применения.

### Индикатор измеренных значений

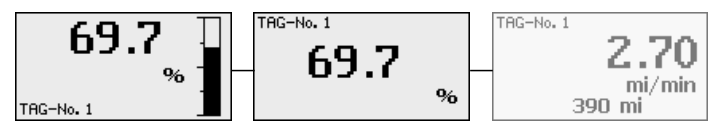

### Помощник начальной установки

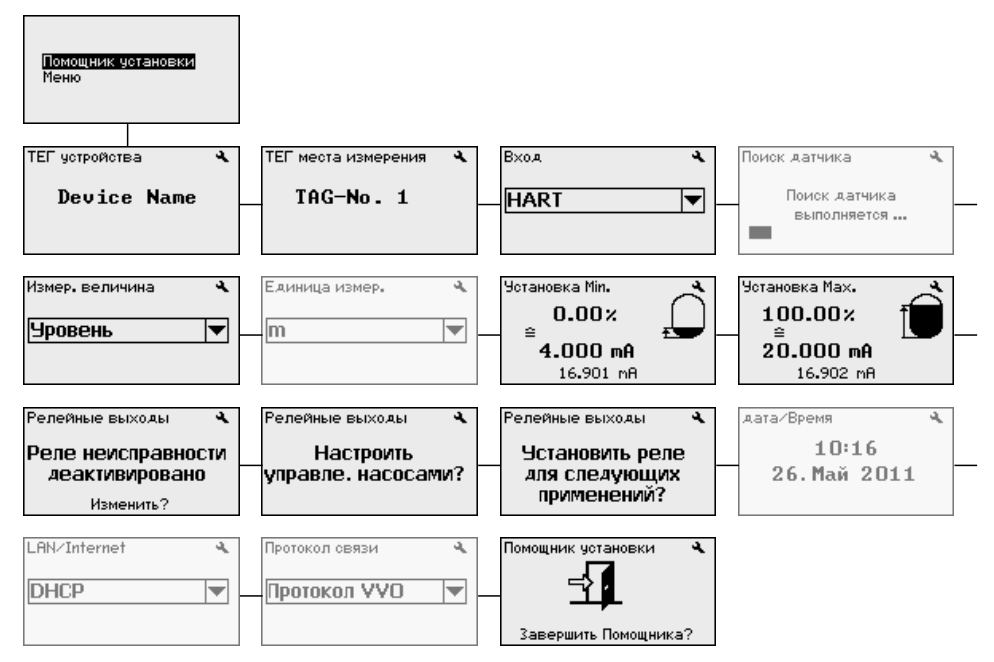

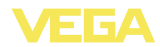

### **Установки устройства**

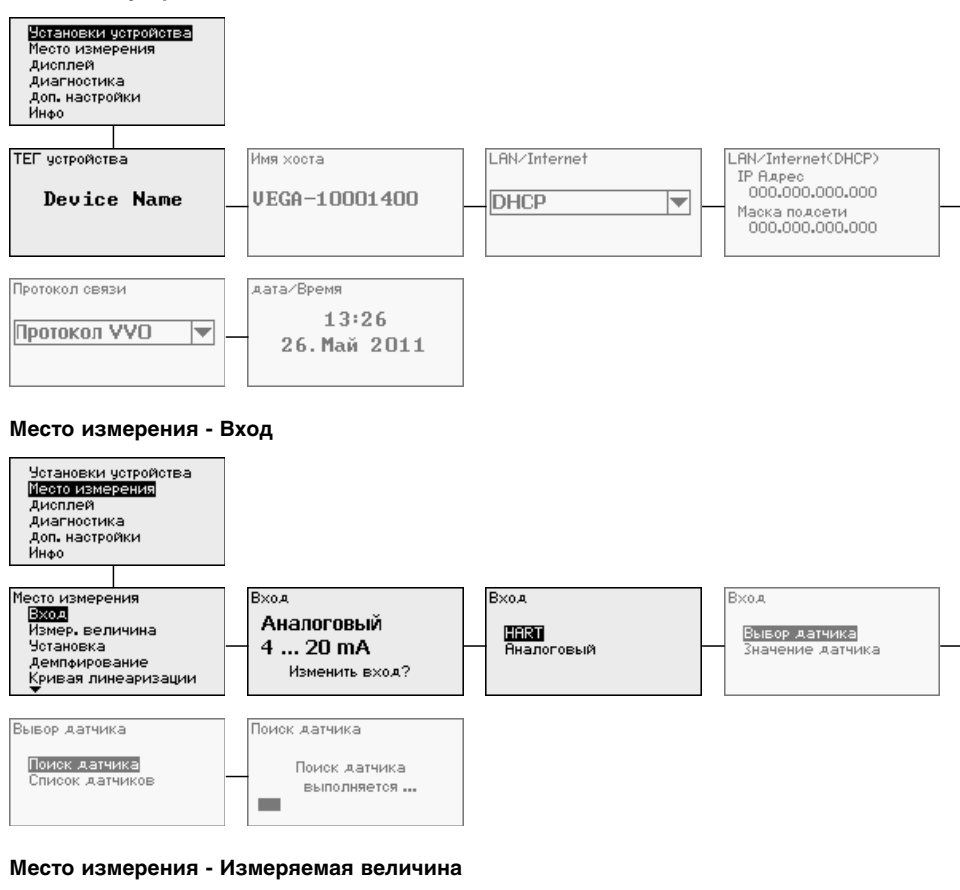

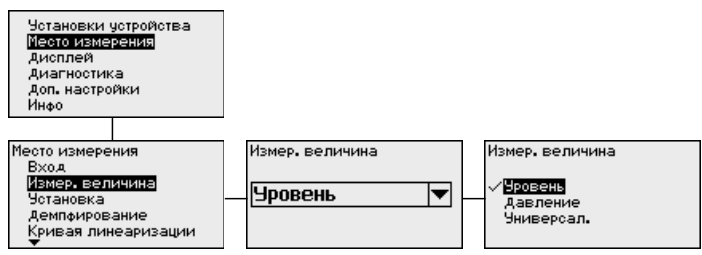

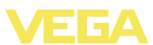

#### **Место измерения - Установка**

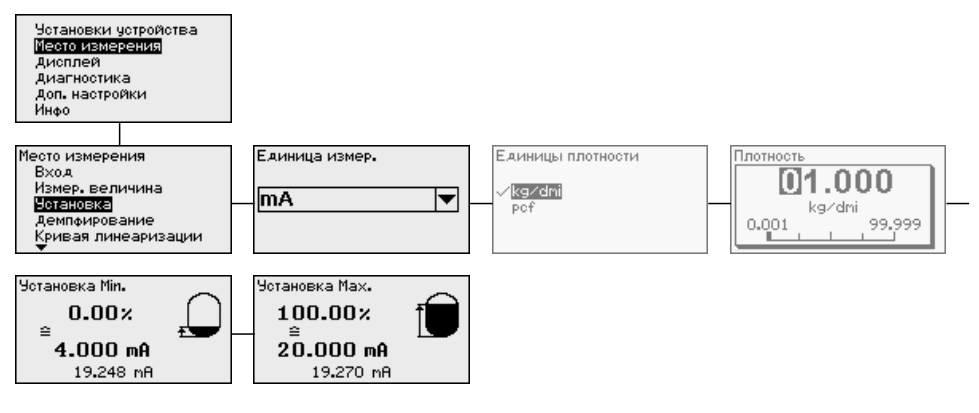

### **Место измерения - Демпфирование**

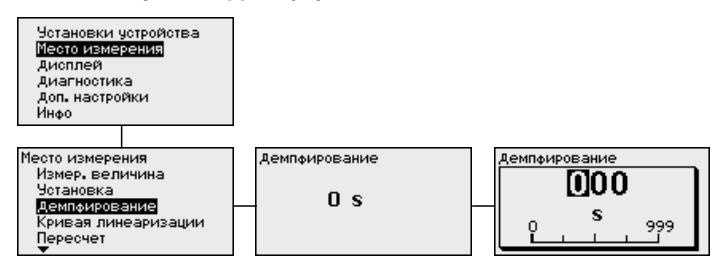

#### **Место измерения - Кривая линеаризации**

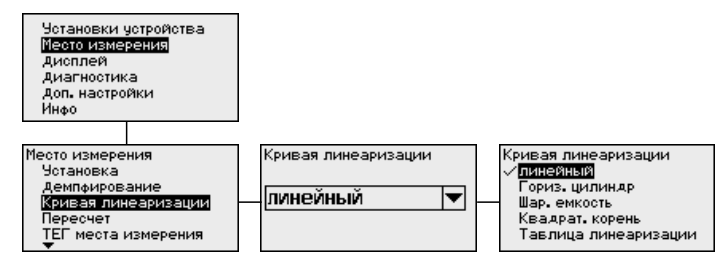

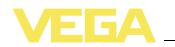

#### **Место измерения - Пересчет**

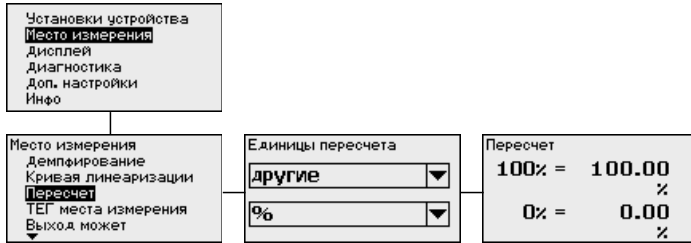

#### **Место измерения - ТЕГ места измерения**

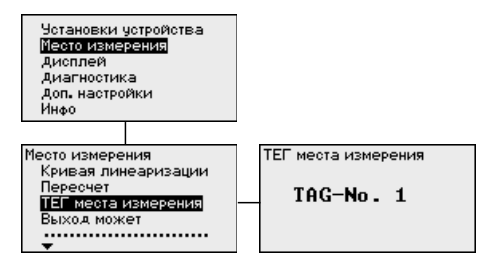

#### **Место измерения - Выходы - Реле**

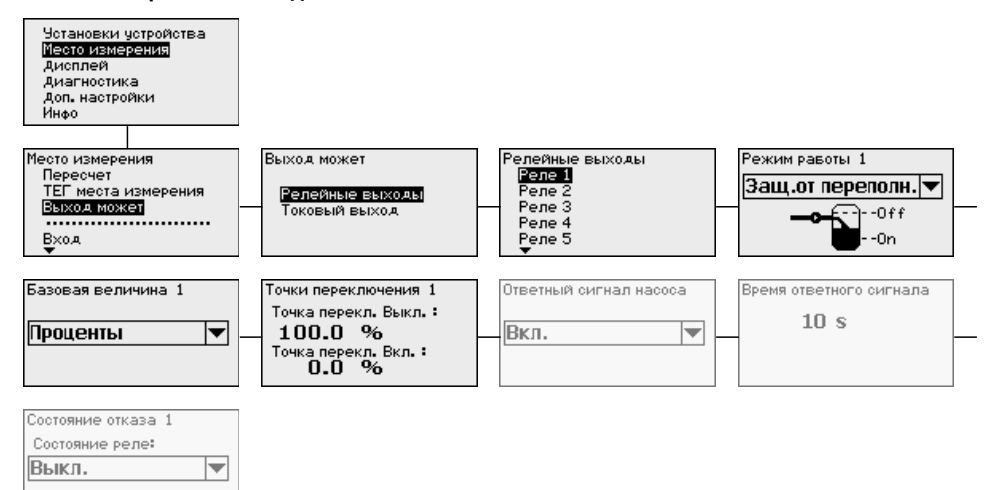

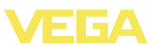

### **Место измерения - Выходы - Токовый выход**

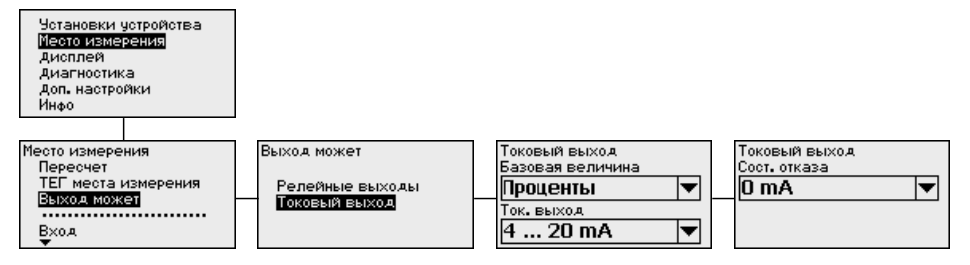

### **Дисплей**

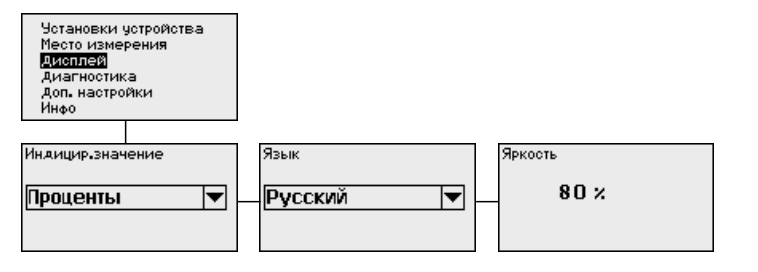

#### **Диагностика**

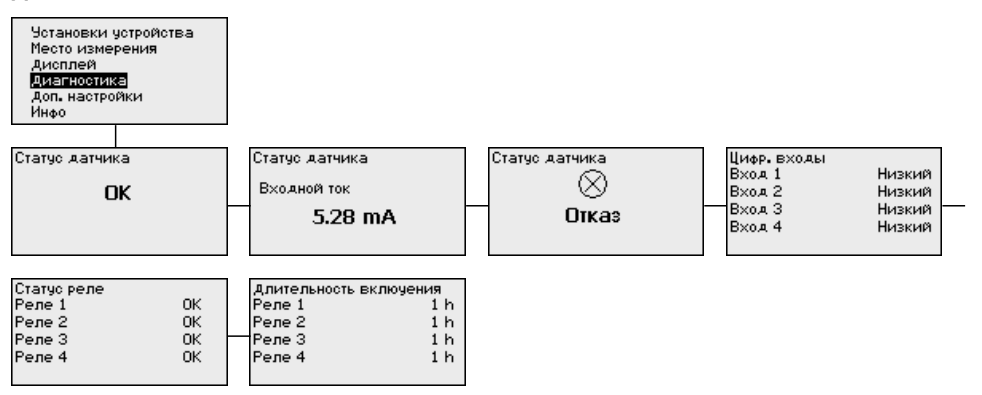
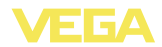

### **Доп. настройки - Моделирование**

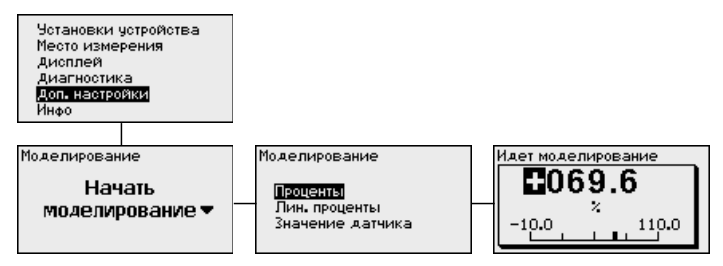

## **Доп. настройки - Сброс**

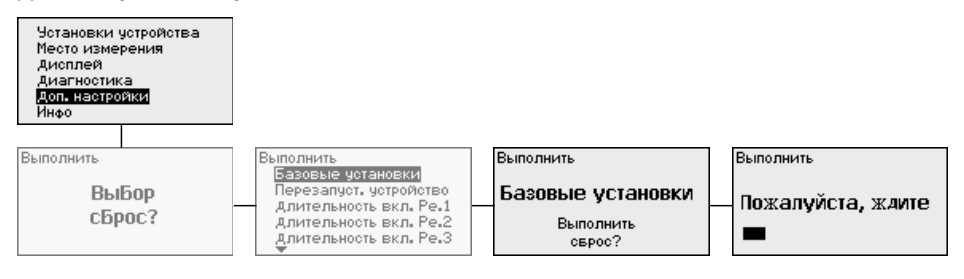

## **Доп. настройки - PIN**

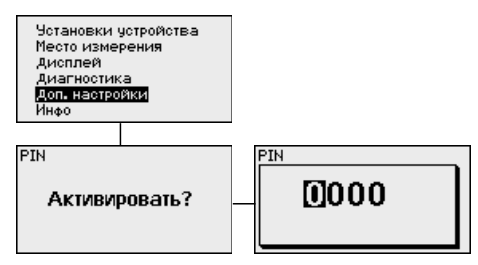

## **Доп. настройки - Изменить адрес датчика**

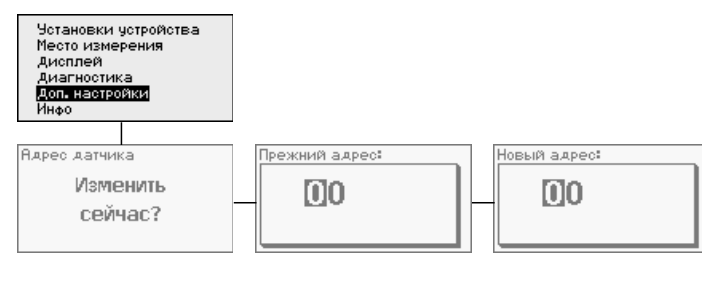

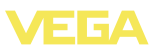

### **Доп. настройки - Передача данных (только для исполнения с интерфейсом RS232/ Ethernet)**

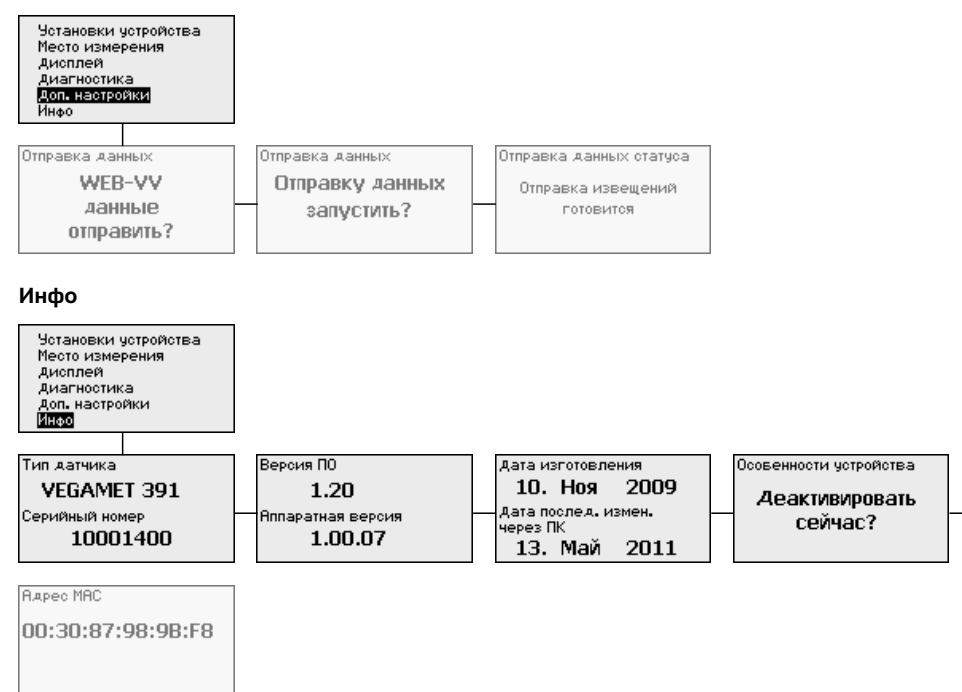

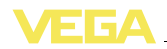

# **7 Начальная установка с помощью PACTware**

## **7.1 Подключение ПК**

### **Подключение ПК через USB**

Для кратковременного подключения к ПК, например, для параметрирования, можно использовать порт USB на нижней стороне устройства. Правильная работа интерфейса USB гарантируется только в (ограниченном) температурном диапазоне  $0.90^\circ$ 

### **Примечание:**

Ť

Для подключения через USB требуется драйвер, который нужно установить до подключения VEGAMET 391 к ПК.

Необходимый USB-драйвер имеется на CD "*Коллекция DTM Collection*". Его можно также бесплатно скачать вместе с программным обеспечением с нашей домашней страницы. Для обеспечения поддержки всех функций устройства следует всегда использовать последнюю версию драйвера. Системные требования общие для всей "*Коллекции DTM*" и PACTware.

При установке пакета драйверов "*DTM for Communication*" будет автоматически установлен соответствующий драйвер устройства. При подключении VEGAMET 391 установка драйвера завершается самостоятельно без перезапуска системы.

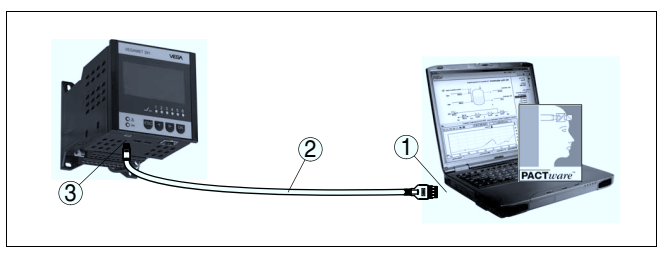

*Рис. 8: Подключение ПК через USB*

- *1 Интерфейс USB на ПК*
- *2 Соединительный кабель мини-USB (в комплекте)*
- *3 Интерфейс USB на VEGAMET 391*

**Подключение ПК через Ethernet**

Через интерфейс Ethernet устройство можно подключить прямо к имеющейся компьютерной сети. Для этого используется стандартный коммутационный шнур. При подключении непосредственно к персональному компьютеру необходимо использовать кроссоверный кабель. Для уменьшения электромагнитных помех нужно к шнуру Ethernet прикрепить феррит (в комплекте). Каждое устройство имеет свой собственный IP-адрес, по которому оно доступно в сети, и может быть параметрировано с помощью PACTware и DTM с любого компьютера в сети.

 $\hat{\mathbf{I}}$ 

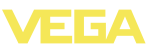

Измеренные значения могут предоставляться любому пользователю локальной сети в виде HTML-таблицы. Возможна автоматическая отправка данных по электронной почте в заданное время или при наступлении заданного условия. Измеренные значения могут также запрашиваться через программное обеспечение для визуализации.

### **Примечание:**

Для обращения к устройству в устройстве должен быть задан соответствующий IP-адрес. Заводская установка адреса устройства: 192.168.200.200. Установить соответствующий сети адрес и маску подсети можно прямо с клавиатуры устройства. Также возможна адресация через DHCP и имя хоста. Выполнив ввод данных, нужно кратковременно прервать питание, после чего устройство будет доступно в сети по установленному IP-адресу или по имени хоста. Эти данные должны быть также введены в DTM устройства (см. гл. "*Параметрирование в PACTware*").

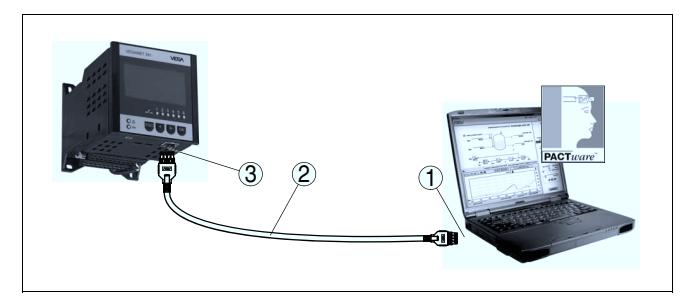

*Рис. 9: Подключение ПК через Ethernet*

- *1 Интерфейс Ethernet на ПК*
- *2 Соединительный кабель Ethernet (кроссоверный шнур)*
- *3 Интерфейс Ethernet*

### **Подключение модема через RS232**

К интерфейсу RS232 также подключается модем (аналоговый, ISDN- или GSM-модем с последовательным интерфейсом). Необходимый для этого модемный соединительный кабель RS232 входит в комплект поставки. Для уменьшения электромагнитных помех нужно к модемному кабелю RS232 прикрепить феррит (в комплекте). Через ПО для визуализации обеспечивается опрос и обработка измеренных значений либо отправка данных измерения по электронной почте в заданное время или при наступлении заданного условия. Дополнительно можно осуществлять параметрирование устройства, а также подключенных к нему датчиков с удаленного компьютера с PACTware.

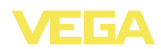

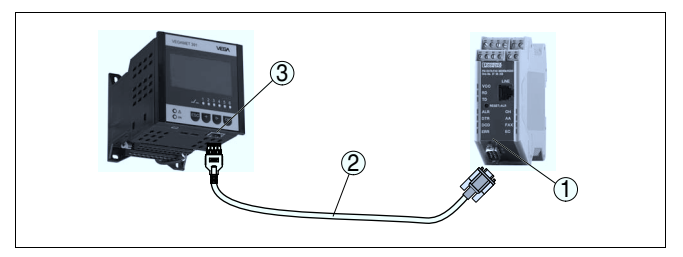

*Рис. 10: Подключение модема через RS232*

- *1 Аналоговый, ISDN- или GSM-модем с интерфейсом RS232*
- *2 Модемный соединительный кабель RS232 (в комплекте)*
- *3 Интерфейс RS232 (разъем RJ45)*

Параметрирование и опрос устройства посредством PACTware можно выполнять через интерфейс RS232. Для этого используется входящий в комплект поставки модемный соединительный кабель RS232 и дополнительно подключенный нульмодемный кабель (например арт. LOG571.17347). Для уменьшения электромагнитных помех необходимо к модемному соединительному кабелю RS232 прикрепить феррит (в комплекте). **Подключение ПК через RS232**

> Если у компьютера нет порта RS232 или этот порт уже занят, то можно подключиться к компьютеру через порт USB, используя адаптер USB - RS232 (арт. № 2.26900).

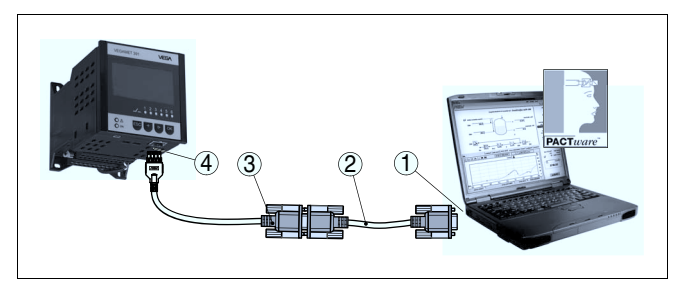

*Рис. 11: Подключение ПК через RS232*

- *1 Интерфейс RS232 на ПК*
- *2 Нульмодемный кабель RS232 (арт. № LOG571.17347)*
- *3 Модемный соединительный кабель RS232 (в комплекте)*
- *4 Интерфейс RS232 (разъем RJ45)*

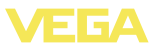

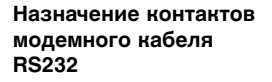

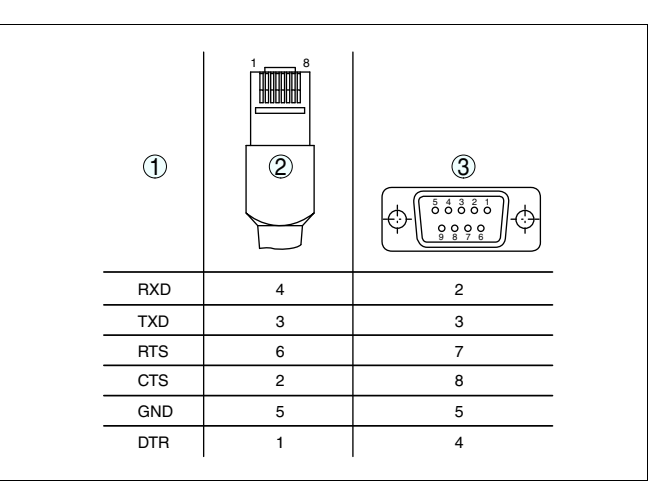

*Рис. 12: Назначение контактов модемного кабеля RS232*

- *1 Обозначение интерфейсного кабеля*
- *2 Назначение контактов штекера RJ45 (вид с контактной стороны)*
- *3 Назначение контактов штекера RS232 (вид со стороны пайки)*

## **7.2 Параметрирование с помощью PACTware**

**Условия**

Конфигурирование может также выполняться с помощью персонального компьютера с программным обеспечением для настройки PACTware с интегрированными в него драйверами устройства (DTM) по стандарту FDT. В состав Коллекции DTM вместе со всеми имеющимися DTM включается текущая версия PACTware. Драйверы DTM могут интегрироваться и в другие программные оболочки, соответствующие стандарту FDT.

### **Примечание:**

i

Для обеспечения поддержки всех функций устройства необходимо использовать последнюю версию Коллекции DTM. Однако следует учитывать, что не все описанные функции могут быть доступны в случае старой версии программного обеспечения самого устройства. Новую версию программного обеспечения устройства можно загрузить с нашей домашней страницы в Интернете. Описание процедуры обновления ПО устройства также доступно через Интернет.

Порядок начальной установки описан в Руководстве "*Коллекция DTM/PACTware*", которое поставляется вместе с Коллекцией DTM и может быть скачано через Интернет. См. также онлайновую справку PACTware и VEGA-DTM и Инструкцию "*Интерфейс RS232/Ethernet*".

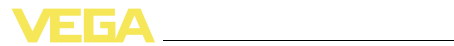

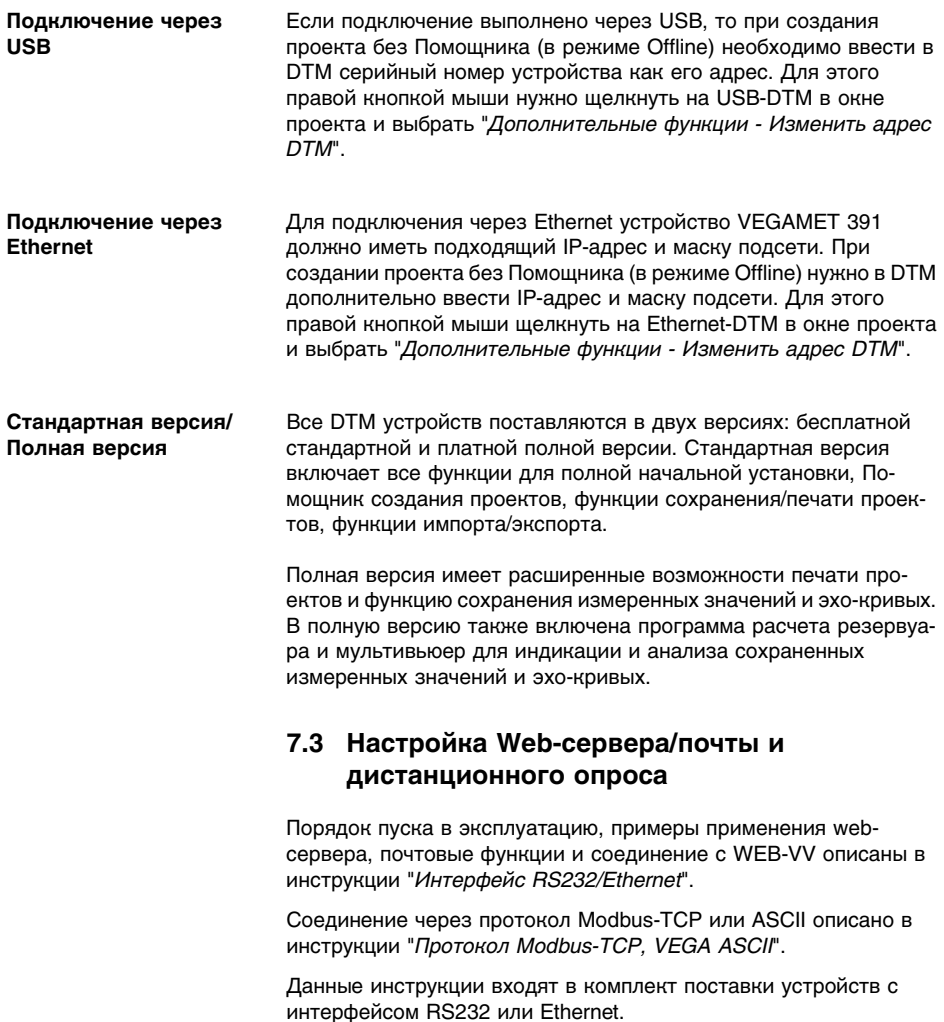

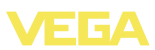

## **8 Примеры применения**

## **8.1 Измерение уровня в горизонтальной цилиндрической емкости с защитой от переполнения/сухого хода**

#### Уровень измеряется датчиком и передается посредством сигнала 4 … 20 mA на устройство формирования сигнала, где входное значение от датчика преобразуется в процентное значение в соответствии с выполненной установкой. **Принцип действия**

Из-за геометрической формы горизонтального цилиндра отношение объема к высоте заполнения нелинейно. Нелинейность компенсируется путем выбора в устройстве соответствующей кривой линеаризации. Для индикации уровня заполнения в литрах нужно дополнительно задать пересчет, посредством чего линеаризованное процентное значение объема будет преобразоваться в значение, например, в литрах.

Заполнение и опорожнение емкости контролируется интегрированными в устройство формирования сигнала реле 1 и 2. Для контроля заполнения задается режим работы "*Защита от переполнения*", тогда при достижении максимального уровня реле выключается (безопасное обесточенное состояние), а при достижении минимального уровня снова включается (точка включения < точка выключения). Для контроля опорожнения задается режим работы "*Защита от сухого хода*", тогда при достижении минимального уровня реле выключается (безопасное обесточенное состояние), а при достижении максимального уровня снова включается (точка включения > точка выключения).

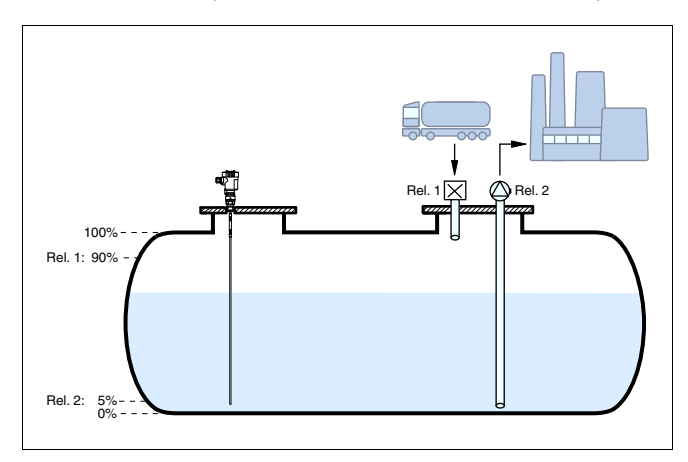

*Рис. 13: Пример измерения уровня в горизонтальной цилиндрической емкости*

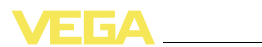

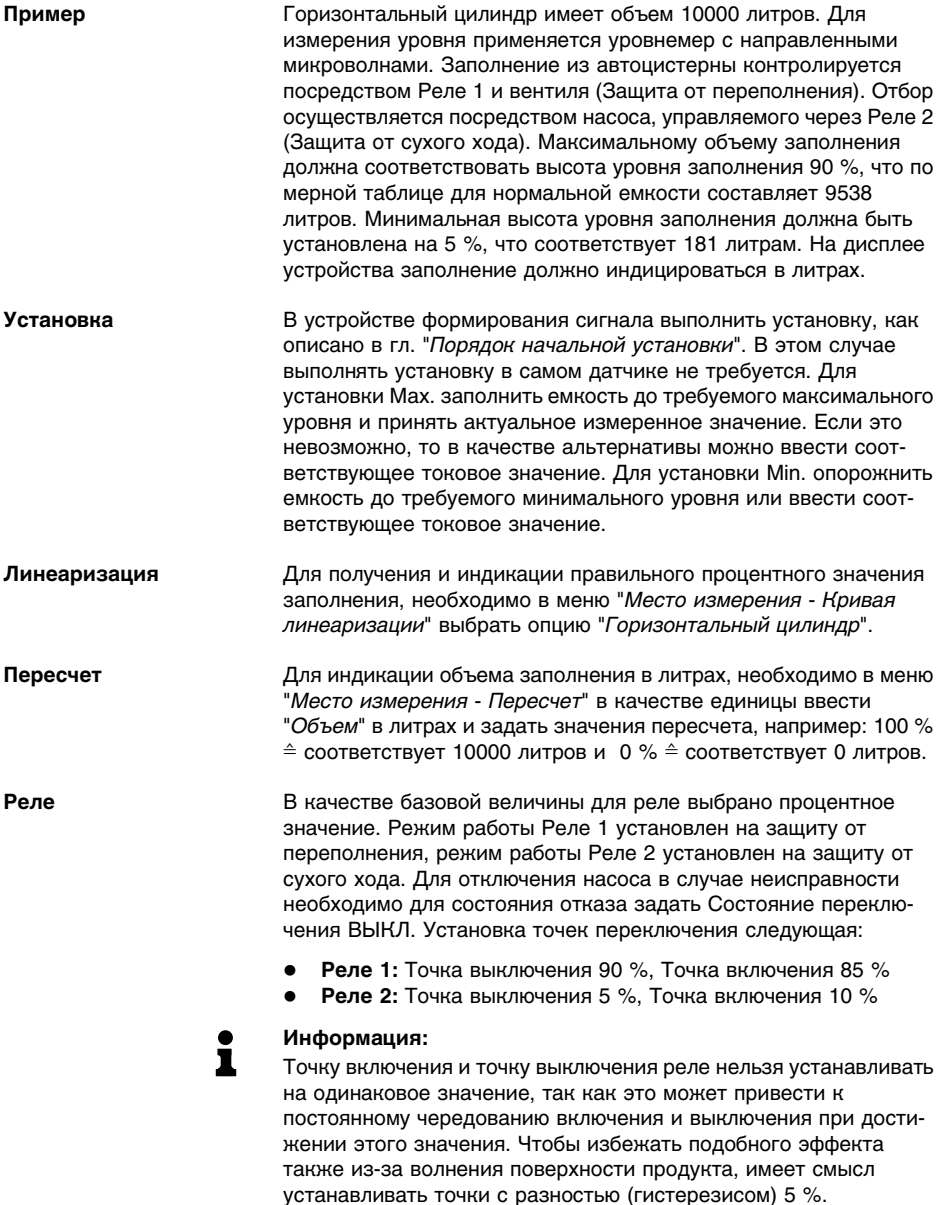

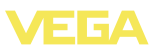

# **8.2 Управление насосами 1/2 (по длительности времени работы)**

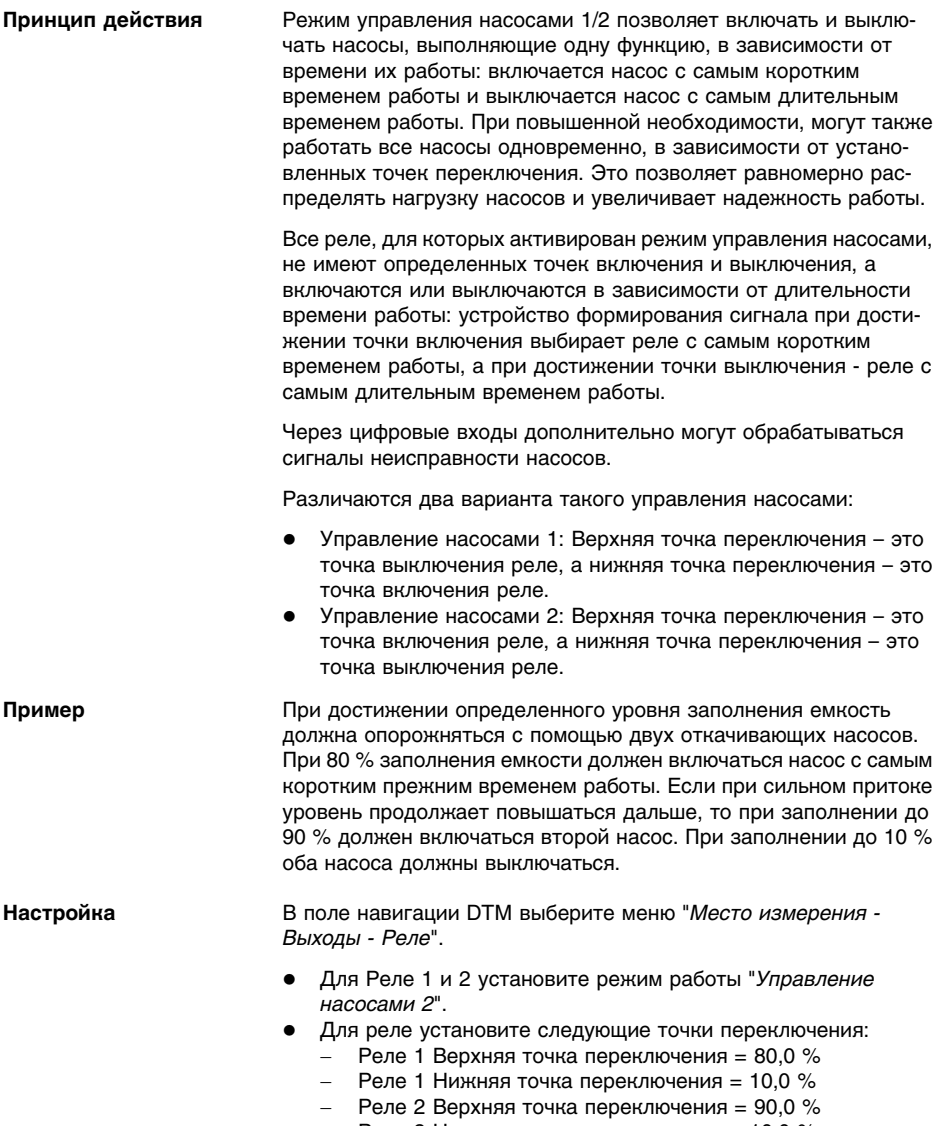

- Реле 2 Нижняя точка переключения = 10,0 %

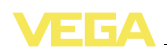

На диаграмме ниже показано, как будет работать управление насосами 2 при приведенных в данном примере установках.

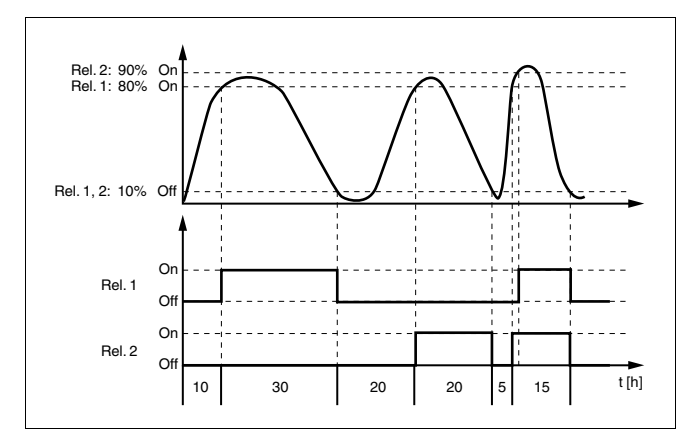

*Рис. 14: Пример управления насосами 2*

При управлении насосами можно также включить функцию контроля насосов. Для контроля насосов необходим ответный сигнал на соответствующем цифровом входе. Назначение цифровых входов для реле является фиксированно заданным: **Контроль насоса**

- l Цифровой вход 1 Реле 1
- l Цифровой вход 2 Реле 2
- l Цифровой вход 3 Реле 3
- l Цифровой вход 4 Реле 4

Если для какого-либо реле был включен контроль насоса, то при включении реле запускается таймер (время задается через параметр "*Время ответного сигнала*"). Если в течение определенного времени ответного сигнала на соответствующий цифровой вход приходит ответный сигнал от насоса, реле насоса остается включенным, в противном случае реле немедленно выключается и выдается сигнал неисправности. Сигнал неисправности выдается и выключение реле происходит также в том случае, если реле уже включено, а ответный сигнал насоса в течение времени работы насоса изменяется. Дополнительно будет выполнен поиск еще выключенного реле управления насосами, и оно будет включено вместо неисправного реле. Сигнал Low на цифровом входе будет обработан как сигнал ошибки насоса.

Для сброса сигнала неисправности сигнал на цифровом входе должен измениться на "Хороший", либо сброс можно выполнить через меню сброса. Если сброс сигнала неисправности выполнен через меню, а насос снова выдает неисправность, то по истечении времени опроса снова будет выдан сигнал неисправности. Время опроса, как описано выше, запускается при включении реле.

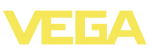

### **Режим включения для управления насосами 2**

После включения устройства формирования сигнала реле сначала выключены. В зависимости от входного сигнала и прежней длительности включения отдельных реле после пусковой фазы возможны следующие состояния реле:

- l Входной сигнал больше верхней точки переключения -> Включается реле с наименьшей длительностью включения
- l Входной сигнал лежит между нижней и верхней точками переключения -> Реле остается выключенным
- l Входной сигнал меньше нижней точки переключения -> Реле остается выключенным

## **8.3 Управление насосами 3/4 (последовательное управление)**

### **Принцип действия**

Управление насосами 3/4 устанавливается, чтобы попеременно и в заданной последовательности управлять несколькими насосами с одинаковой функцией. При повышенной потребности все насосы могут также работать одновременно в зависимости от заданных точек переключения. Эти меры позволяют равномерно распределить нагрузку на насосы и повысить безопасность работы.

Все реле с активированным управлением насосами не имеют определенной заданной точки переключения, а включаются и выключаются поочередно. При достижении точки включения устройство формирования сигнала выбирает то реле, которое является следующим в ряду. При достижении точки выключения реле снова выключаются в той последовательности, в которой они были включены.

Через цифровые входы дополнительно могут обрабатываться сигналы неисправности насосов. Описание см. в примере применения "*Управление насосами 1/2*" п."*Контроль насосов*".

Различаются два варианта такого управления насосами:

- l Управление насосами 3: Верхняя точка переключения это точка выключения реле, а нижняя точка переключения – это точка включения реле.
- l Управление насосами 4: Верхняя точка переключения это точка включения реле, а нижняя точка переключения – это точка выключения реле.

Заданная последовательность неизменяемая: реле с самым низким индексом является первым в ряду, за ним следует реле со следующим по высоте индексом. После реле с самым высоким индексом снова наступает очередь реле с самым низким индексом, например: Реле 1 -> Реле 2 -> Реле 3 -> Реле 4 -> Реле 1 -> Реле 2 … Данная последовательность действует только для тех реле, которые были назначены для управления насосами.

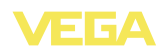

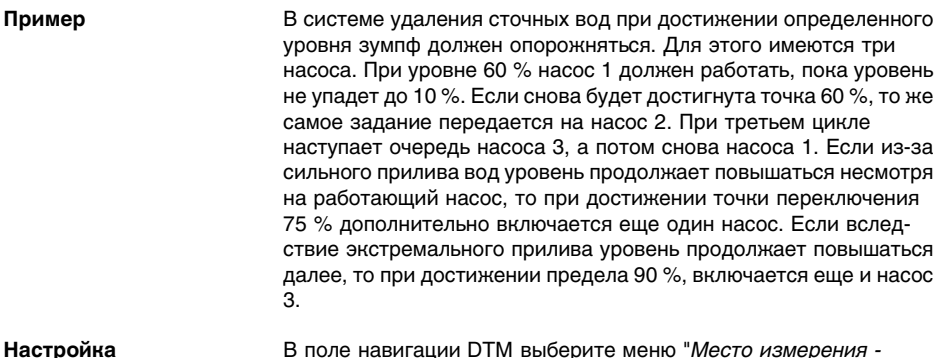

В поле навигации DIM выберите меню "Место измерения -Выходы - Реле".

- Для Реле 1 ... 3 установите режим работы "Управление насосами 4".
- Для реле установите следующие точки переключения:
	- Реле 1 Верхняя точка переключения = 60,0 %
	- Реле 1 Нижняя точка переключения = 10,0 %
	- Реле 2 Верхняя точка переключения = 75,0 %
	- Реле 2 Нижняя точка переключения = 10,0 %
	- Реле 3 Верхняя точка переключения = 90.0 %
	- Реле 3 Нижняя точка переключения = 10.0 %  $\equiv$

На диаграмме ниже показано, как будет работать управление насосами 4 при описанных в данном примере установках.

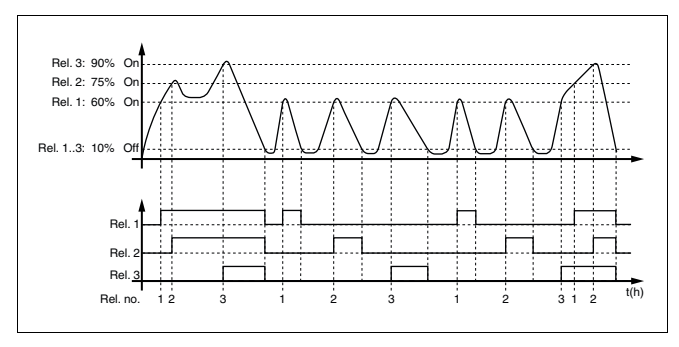

Рис. 15: Пример управления насосами 4

Диагностика по длительности времени работы

Если все насосы имеют одинаковую производительность и назначены для поочередного выполнения одной и той задачи, то длительность времени их работы тоже должна быть примерно одинаковой. Часы работы каждого реле отдельно суммируются в устройстве формирования сигнала и могут быть показаны через меню "Диагностика - Длительность включения". Если здесь определяется значительная разность между насосами, то про-

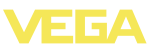

изводительность одного из насосов должна была сильно упасть. Данная информация может использоваться для диагностических и сервисных целей, например для обнаружения засорения фильтра или износа подшипника.

Если в этом случае несколько насосов должны попеременно работать в одном и том же диапазоне, теоретически их точки включения и выключения нужно было бы установить на одинаковые значения, но тогда все реле всегда переключались бы вместе. Поэтому чтобы получить желаемый порядок переключения, нужно требуемые точки переключения назначить одному реле, а другим реле назначаются точки переключения. которые никогда не будут достигнуты при нормальной работе, например: 110 % и -10 %.

### Примечание:

 $\mathbf{r}$ 

Индекс реле, включенного последним, в случае исчезновения напряжения не сохраняется, т.е. после включения устройства формирования сигнала всегда первым будет реле с самым маленьким индексом.

## 8.4 Сигнализация тенденции

Принцип действия Сигнализация тенденции основана на определении тенденции к повышению или понижению исходя из изменения измеренных значений в определенном интервале времени и соответствующем срабатывании релейного выхода.

Принцип работы Определение тенденции основывается на изменении измеренного значения в единицу времени. Выходной величиной здесь всегда будет измеренное значение в процентах. Можно установить определение тенденции к повышению или тенденции к понижению. При этом с интервалом в 1 сек, снимаются и суммируются измеренные значения, а по истечении максимального времени реакции по сумме измеренных значений определяется среднее значение. Собственно изменение измеренного значения выводится из разности нового среднего значения и предыдущего среднего значения. Если эта разность превышает определенное процентное значение, то срабатывает сигнализация тенденции и реле обесточивается.

#### Примечание: i

Для активирования и конфигурирования сигнализации тенденции требуется PACTware с соответствующим DTM. Настройка данной функции с помощью встроенного модуля индикации и настройки невозможна.

Параметр

Изменение измеренного значения больше: Изменение измеренного значения в единицу времени, при котором должна срабатывать сигнализация тенденции

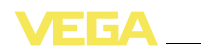

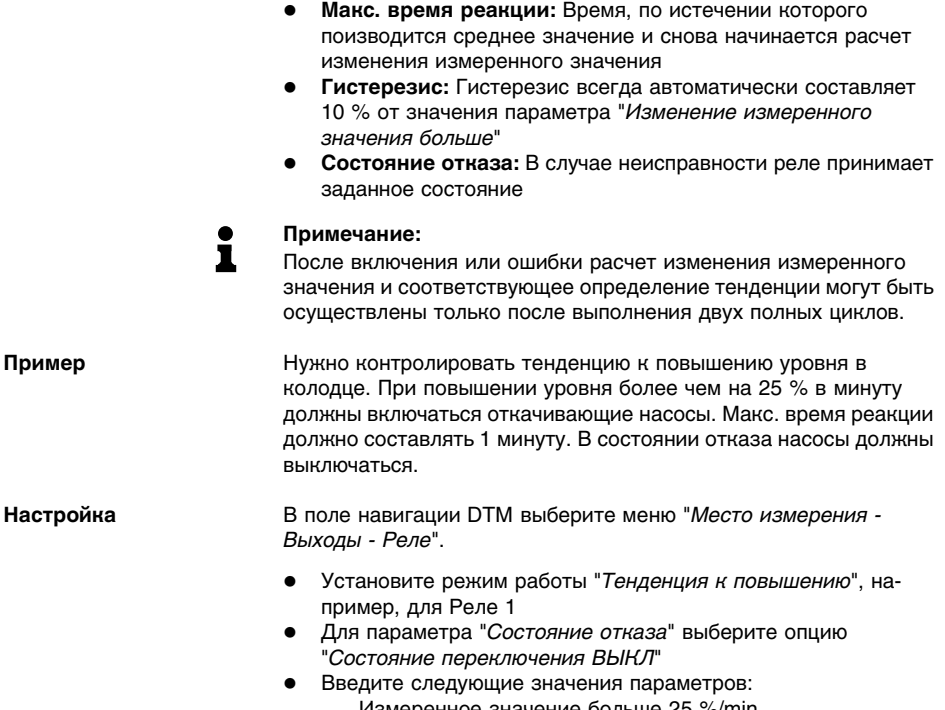

- Измеренное значение больше 25 %/min.
- Макс. время реакции 1 min.

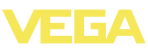

На диаграмме ниже показано, как будет работать сигнализация тенденции при описанных в данном примере установках.

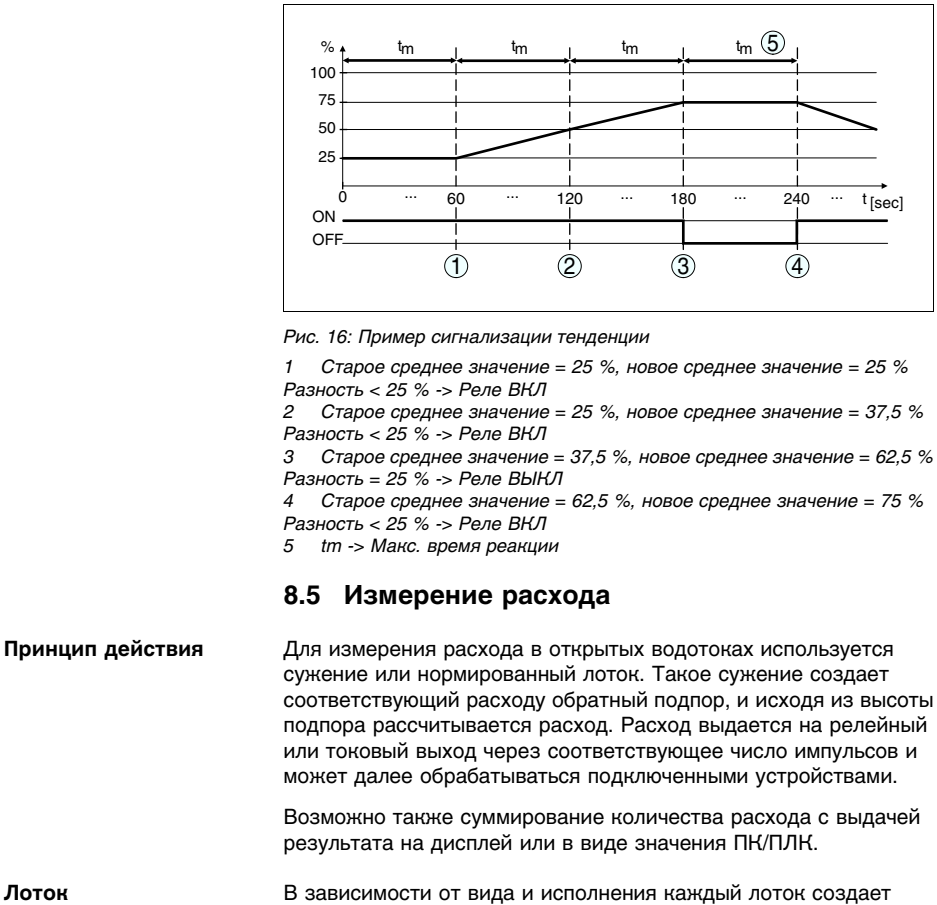

различный подпор. В устройстве имеются данные для следующих лотков:

- Лоток Палмера-Боулюса
- Лоток Вентури, трапецеидальный водослив, прямоугольный водослив
- Треугольный водослив. V-образный водослив

### Настройка

Для конфигурирования места измерения расхода требуется РАСТ иаге и DTM. В примере описано измерение расхода с помощью радарного датчика. Начальная установка выполняется в следующем порядке:

Выбрать расход в качестве измеряемой величины

36032-RU-110915

Лоток

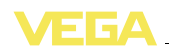

- l Выполнить установку
- l Выбрать лоток (кривую линеаризации)
- Задать пересчет
- l Параметрировать импульсные выходы
- l Параметрировать счетчик суммы

**Измеряемая величина - Расход**

**Установка**

В окне DTM "*Измеряемая величина*" выберите опцию "*Расход*" с соответствующими единицами.

**Установка Min.:** введите соответствующее значение для 0 %, т.е. расстояние от датчика до измеряемого продукта при отсутствии расхода. В примере ниже это расстояние равно 1,40 m.

**Установка Max.:** введите соответствующее значение для 100 %, т.е. расстояние от датчика до измеряемого продукта при максимальном расходе. В примере ниже это расстояние равно 0,80 m.

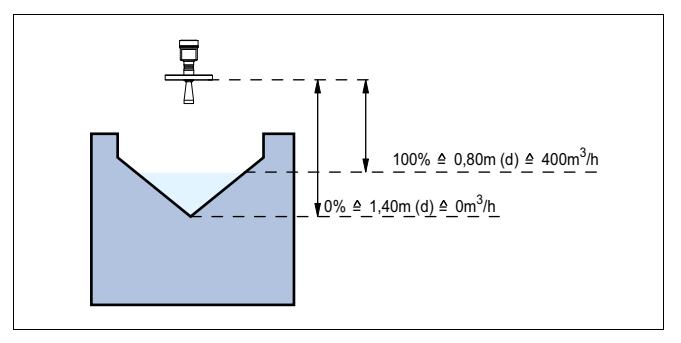

*Рис. 17: Установка для измерения расхода с треугольным водосливом*

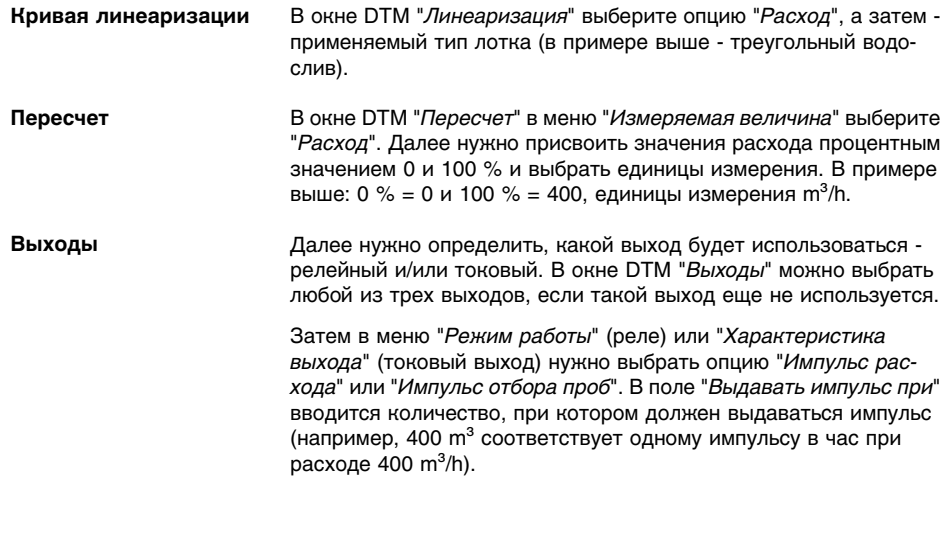

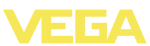

В режиме работы "*Импульс отбора проб*" дополнительный импульс выдается через определенное время, т.е. каждый импульс включает таймер, по истечении которого будет выдаваться новый импульс. Такой импульс не будет выдаваться, если уже был выдан импульс при достижении заданного значения расхода.

Из-за отложения шлама на дне лотка установленное значение Min может оказаться недостижимым и вместо "пустого" лотка будет регистрироваться некоторый расход. Опция "*Отсечка при малом расходе*" позволяет игнорировать расход ниже определенного процентного значения.

#### При измерении расхода значение расхода может суммироваться и выдаваться в виде количества расхода. Выбор индикации суммы осуществляется через меню "*Дисплей*". Для счетчика суммы должны быть заданы следующие параметры: **Счетчик суммы**

- Единицы измерения: выбор единиц, в которых будет выполняться суммирование.
- l Формат индикации: выбор формата индикации (число знаков после запятой для счетчика)

## **Информация:**

Сброс счетчика суммы выполняется через меню "*Доп. настройки*" - "*Сброс*"

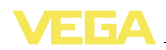

# **9 Обслуживание и устранение неисправностей**

## **9.1 Обслуживание**

При использовании по назначению и нормальной эксплуатации особое обслуживание не требуется.

## **9.2 Устранение неисправностей**

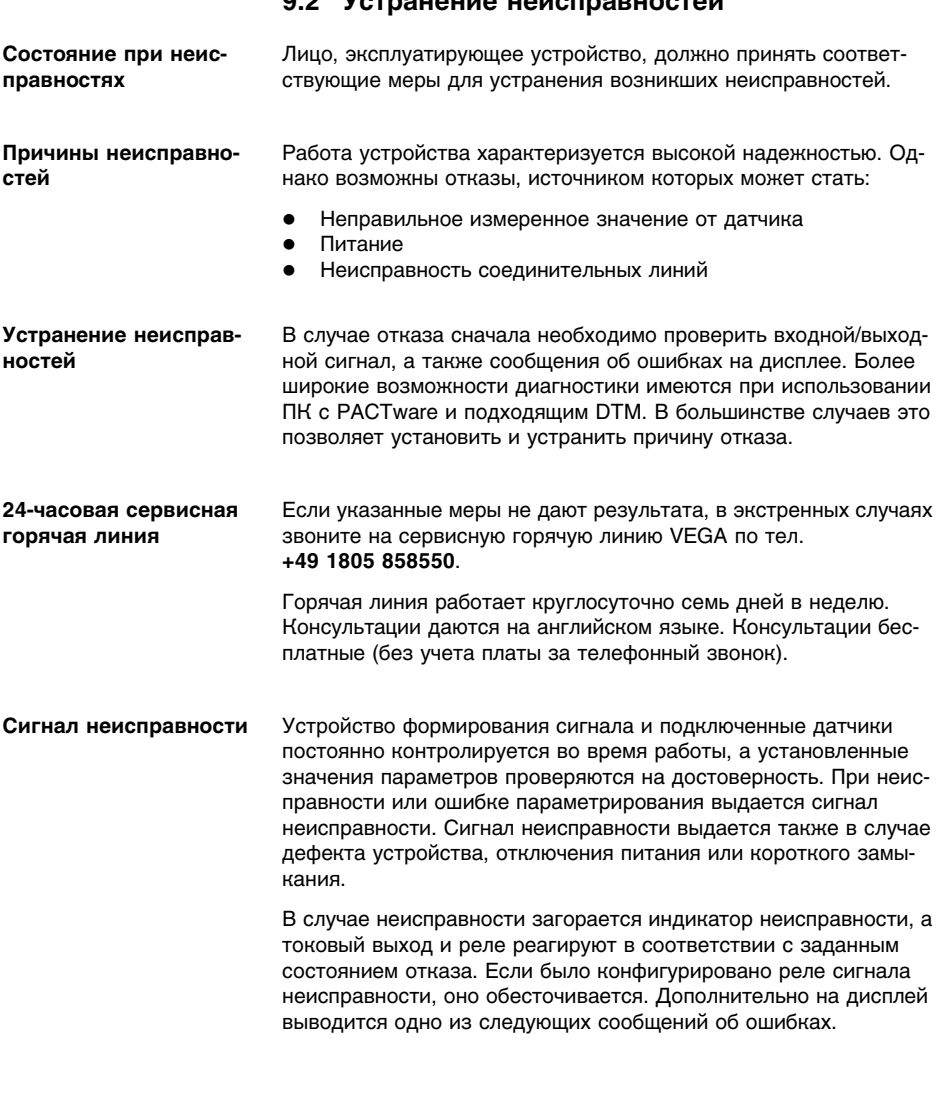

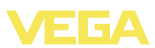

- **?** E003
	- Ошибка циклического избыточного кода (ошибка при самопроверке)
	- $\rightarrow$  Выполнить сброс
	- $\rightarrow$  Отправить устройство на ремонт
- **?** E007
	- Несоответствие типа датчика
	- $\rightarrow$  Повторно произвести поиск и назначение датчика через меню "*Место измерения - Вход*"
- **?** E008
	- Датчик не найден
	- $\rightarrow$  Проверить подключение датчика
	- $\rightarrow$  Проверить HART-адрес датчика
- **?** E013
	- Датчик сообщает об ошибке/Отсутствует достоверное измеренное значение
	- $\rightarrow$  Проверить параметры установки датчика
	- à Отправить датчик на ремонт
- **?** E014
	- $\bullet$  Ток датчика > 21 mA или короткое замыкание линии
	- $\rightarrow$  Проверить сообщение о неисправности на датчике
	- $\rightarrow$  Устранить короткое замыкание линии
- **?** E015
	- Датчик в фазе загрузки
	- $\bullet$  Ток датчика < 3.6 mA или разрыв линии
	- $\rightarrow$  Проверить сообщение о неисправности на датчике
	- $\rightarrow$  Устранить разрыв линии
	- $\rightarrow$  Проверить подключение датчика
- **?** E016
	- Обращенные установки "Пусто/Полно"
	- $\rightarrow$  Снова выполнить установку параметров.
- **?** E017
	- Диапазон установки слишком малый
	- $\rightarrow$  Переустановить диапазон, увеличив интервал между установками Min и Max

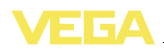

- **?** E021
	- Диапазон пересчета слишком малый
	- $\rightarrow$  Снова выполнить установку значений для пересчета, увеличив интервал между значениями Min и Max
- **?** E030
	- Датчик в фазе загрузки
	- Недостоверное измеренное значение
	- $\rightarrow$  Проверить параметры установки датчика
- **?** E034
	- Дефект EEPROM
	- $\rightarrow$  Выполнить сброс
	- $\rightarrow$  Отправить устройство на ремонт
- **?** E035
	- Ошибка CRC EEPROM
	- $\rightarrow$  Выполнить сброс
	- $\rightarrow$  Отправить устройство на ремонт

## **?** E036

- Отсутствует исполнимое ПО устройства (во время обновления или при ошибке обновления ПО)
- $\rightarrow$  Дождаться завершения обновления ПО
- $\rightarrow$  Снова выполнить обновление ПО
- **?** E053
	- Измерительный диапазон датчика считан неверно
	- $\rightarrow$  Нарушение связи: проверить соединительную линию датчика и экран
- **?** E062
	- Значение импульса слишком маленькое
	- à В меню "*Выход* " в поле "*Выдавать импульс при* " ввести более высокое значение, чтобы в секунду выдавался максимум один импульс.
- **?** E110
	- Интервал между точками переключения реле слишком малый
	- $\rightarrow$  Увеличить разность между точками переключения реле

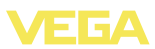

- **?** E111
	- Обращенные точки переключения реле
	- à Поменять местами точки переключения реле "*ВКЛ/ ВЫКЛ*"
- **?** E115
	- Для управления насосами назначены несколько реле с разной установкой состояния отказа
	- $\rightarrow$  Все реле, назначенные для управления насосами, должны иметь одинаковую установку состояния отказа
- **?** E116
	- Для управления насосами назначены несколько реле с разной установкой режима работы
	- $\rightarrow$  Все реле, назначенные для управления насосами, должны иметь одинаковую установку режима работы
- **?** E117
	- Сигнал неисправности от контролируемого насоса
	- $\rightarrow$  Проверить неисправный насос. Для квитирования выполнить сброс "*Неисправность Реле 1 … 4*" или выключить и снова включить устройство

### **Действия после устранения неисправностей**

После устранения неисправности, если это необходимо в связи с причиной неисправности и принятыми мерами по ее устранению, повторно выполнить действия, описанные в п. "*Пуск в эксплуатацию*".

## **9.3 Ремонт прибора**

При необходимости ремонта сделать следующее:

С нашей страницы в Интернете www.vega.com через меню "*Downloads - Formulare und Zertifikate - Reparaturformular*" загрузить формуляр возврата (23 KB).

Заполнение такого формуляра позволит быстро и без дополнительных запросов произвести ремонт.

- l Распечатать и заполнить бланк для каждого прибора
- l Прибор очистить и упаковать для транспортировки
- l Заполненный формуляр и имеющиеся данные безопасности прикрепить снаружи на упаковку
- l Узнать адрес отправки у нашего регионального представителя. Имя нашего представителя в Вашем регионе можно найти на сайте www.vega.com в разделе: "*Unternehmen - VEGA weltweit*"

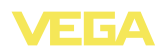

# **10 Демонтаж**

## **10.1 Порядок демонтажа**

Выполнить действия, описанные в п. "*Монтаж*" и "*Подключение к источнику питания*", в обратном порядке.

## **10.2 Утилизация**

Устройство состоит из перерабатываемых материалов. Конструкция позволяет легко отделить электронный блок.

## **Директива WEEE 2002/96/EG**

Данное устройство не подлежит действию Директивы WEEE 2002/96/EG и соответствующих законов. Для утилизации устройство следует направлять прямо на специализированное предприятие, минуя коммунальные пункты сбора мусора, которые, в соответствии с Директивой WEEE, могут использоваться только для утилизации продуктов личного потребления.

Утилизация в соответствии с установленными требованиями исключает негативные последствия для человека и окружающей среды и позволяет повторно использовать ценные материалы.

Материалы: см. п. "*Технические данные*"

При невозможности утилизировать устройство самостоятельно, обращайтесь к изготовителю.

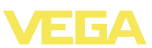

# **11 Приложение**

# **11.1 Технические данные**

## **Общие данные**

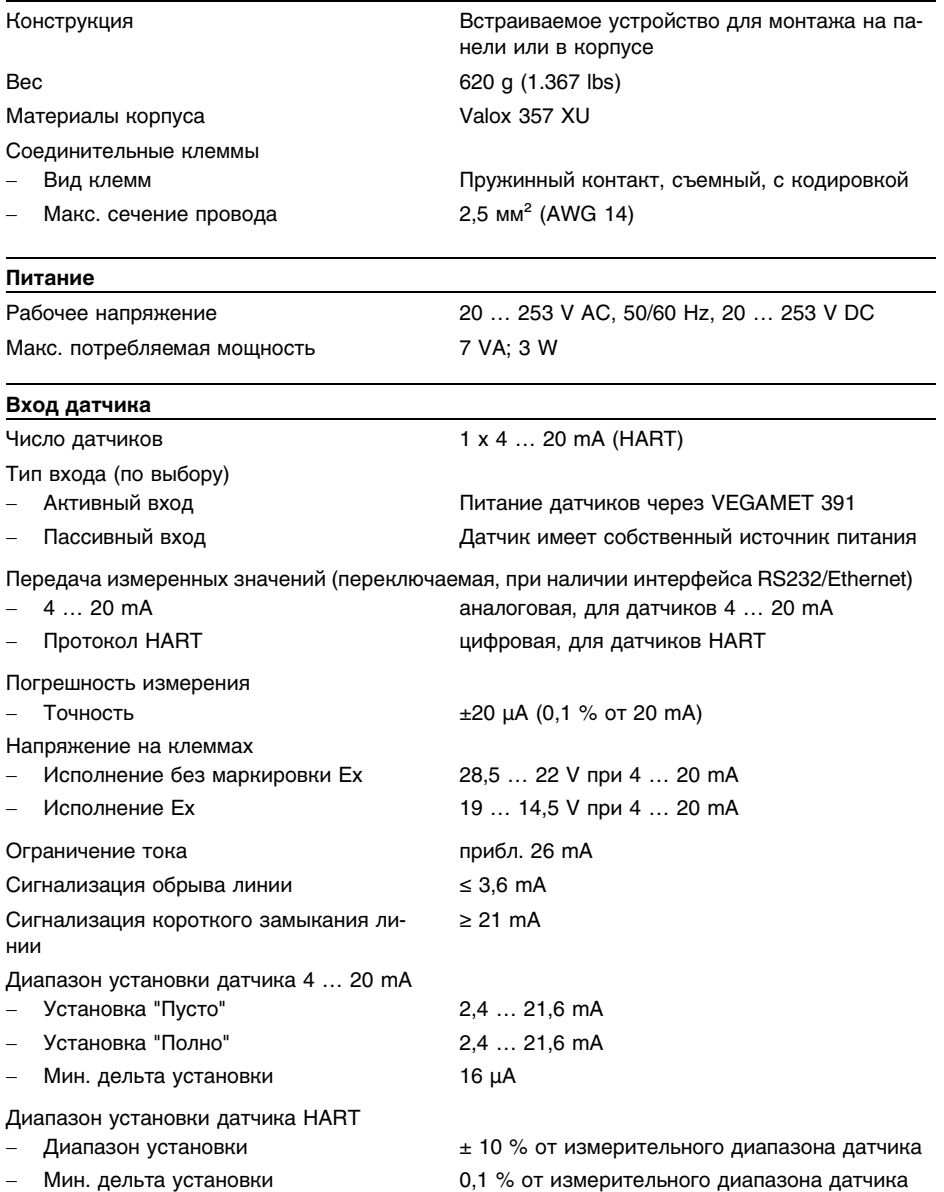

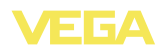

Соединительная линия к датчику

2-проводный экранированный стандартный кабель

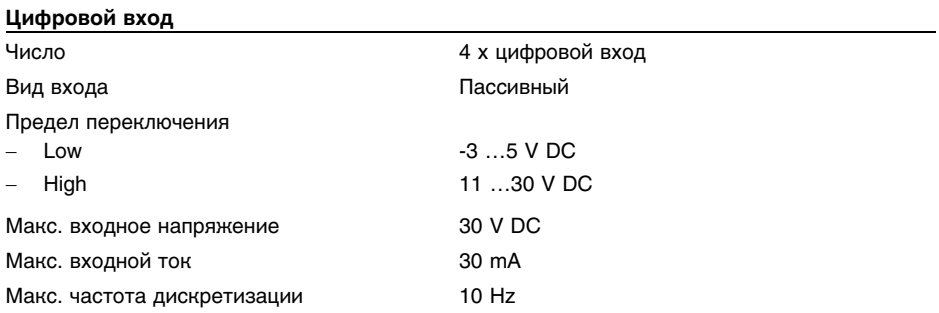

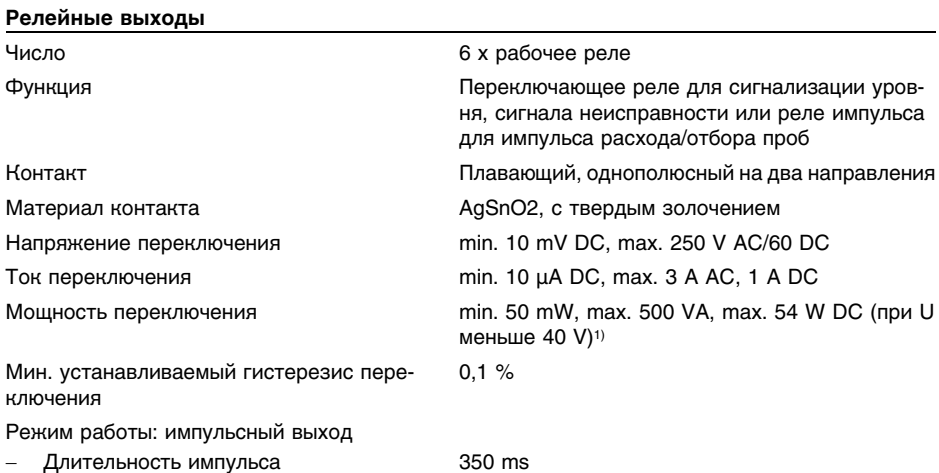

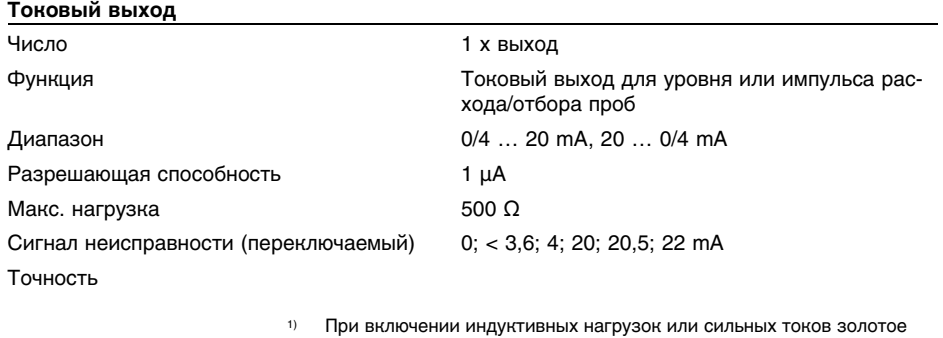

покрытие на поверхности контакта реле с течением времени изнашивается, в результате чего контакт становится непригодным для переключения слаботочных цепей.

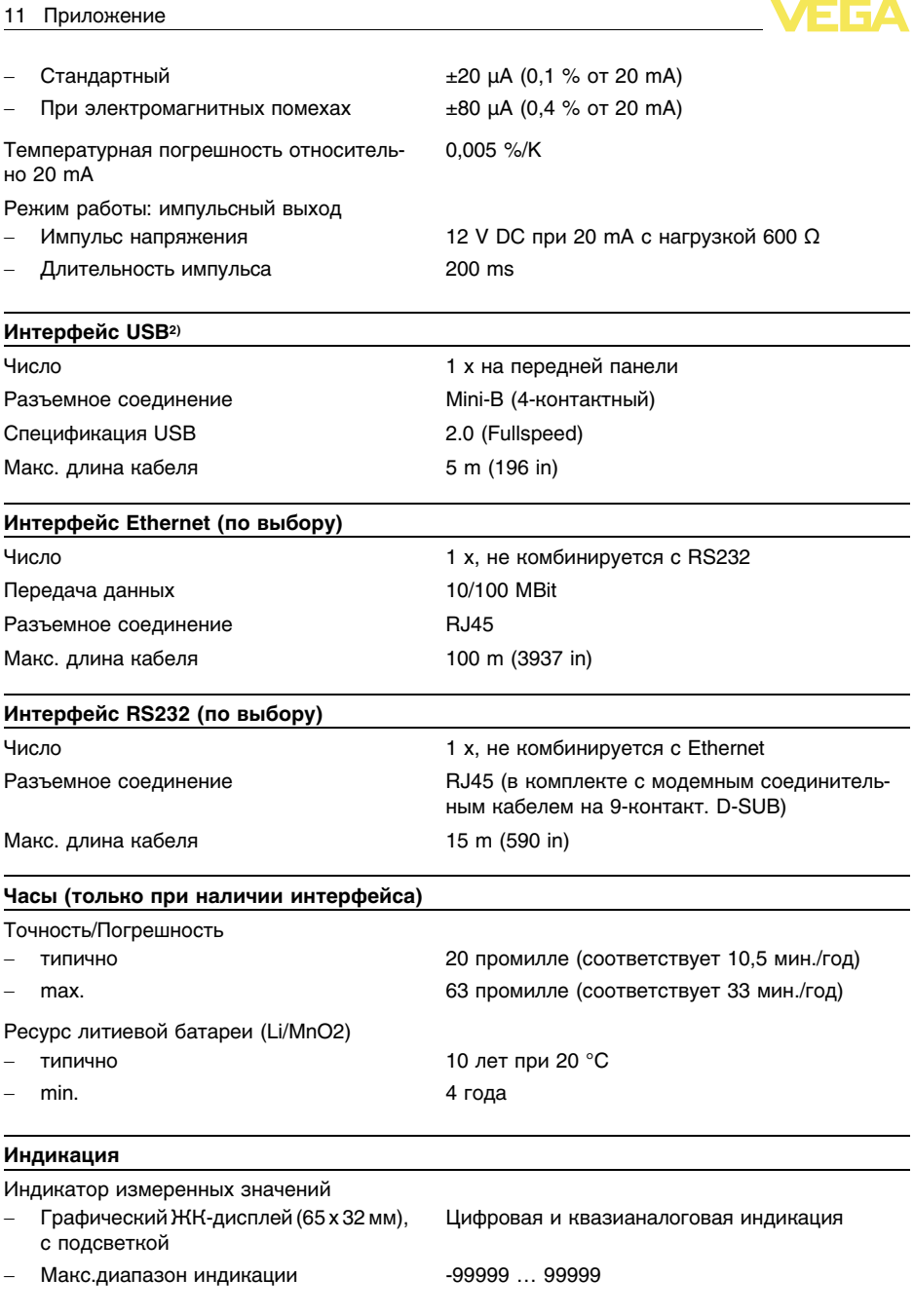

<sup>2</sup>) Ограниченный диапазон температур, см. окружающие условия

VEEA

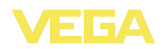

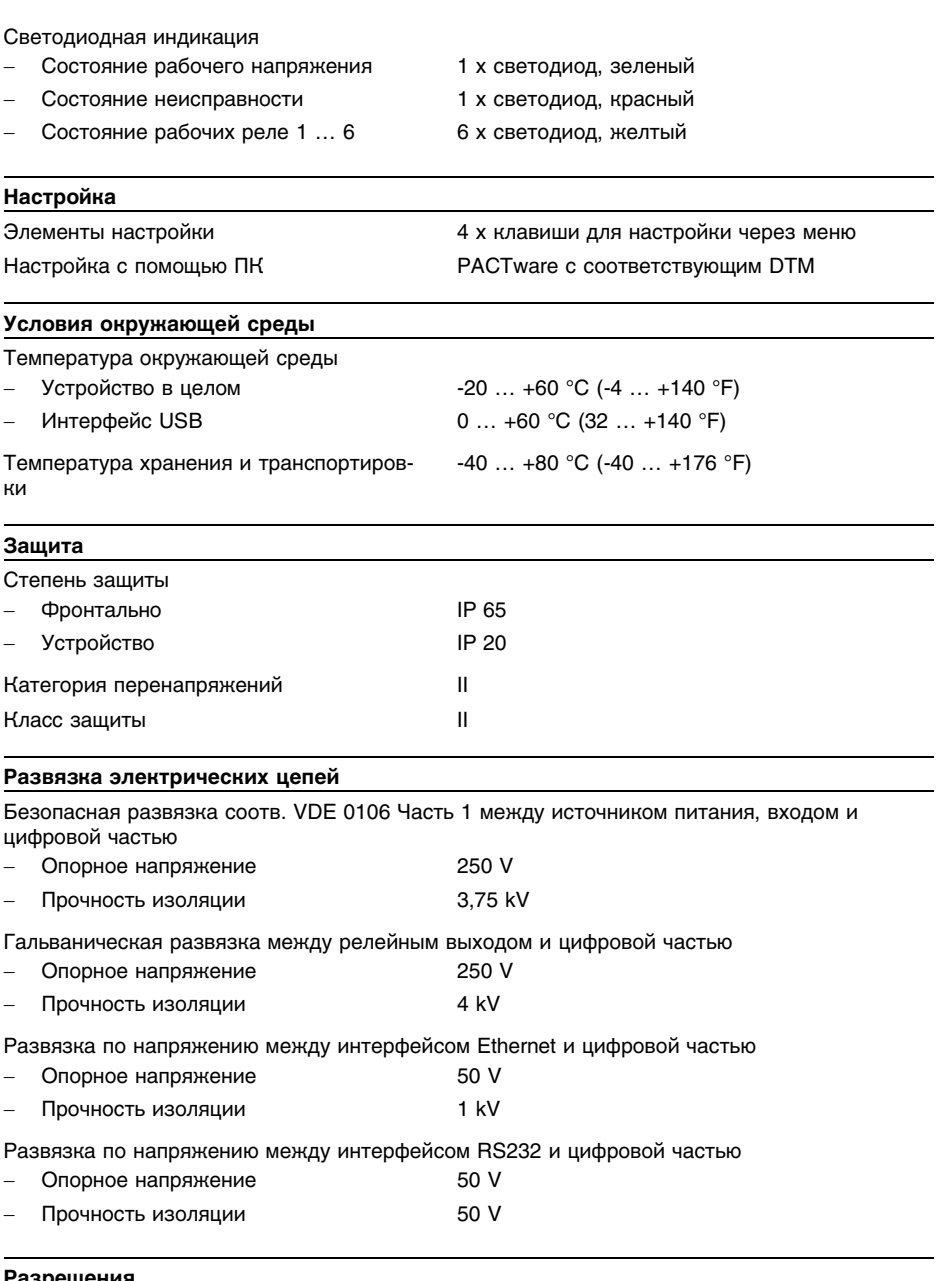

## **Разрешения**

Устройства с разрешениями на применение, в зависимости от исполнения, могут иметь отличающиеся технические данные.

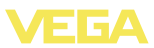

Для таких устройств следует учитывать соответствующую документацию, поставляемую вместе с устройством. Данную документацию также можно скачать с сайта www.vega.com через "VEGA Tools" и "serial number search" либо через "Downloads" и "Approvals".

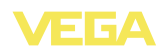

# 11.2 Обзор применений/функций

В следующей таблице представлен обзор текущих функций и применений устройств формирования сигнала VEGAMET 391/624/625 и VEGASCAN 693 с указанием возможности активирования и установки каждой функции посредством встроенного модуля индикации и настройки (OP) или посредством PACTware/DTM.

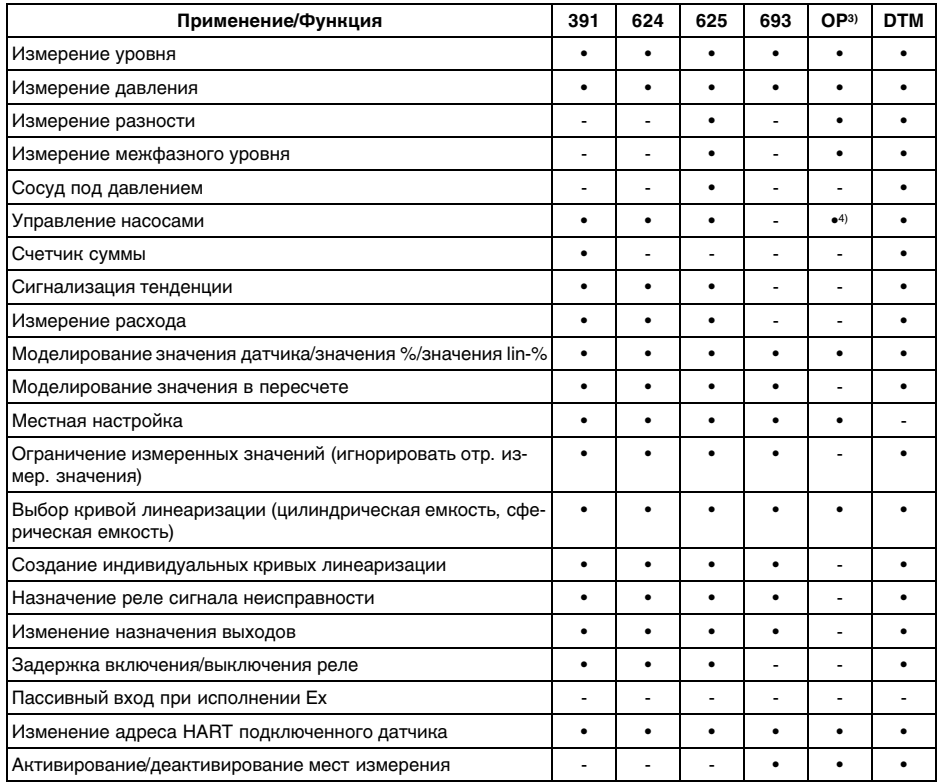

### Исполнение устройства с дополнительным интерфейсом

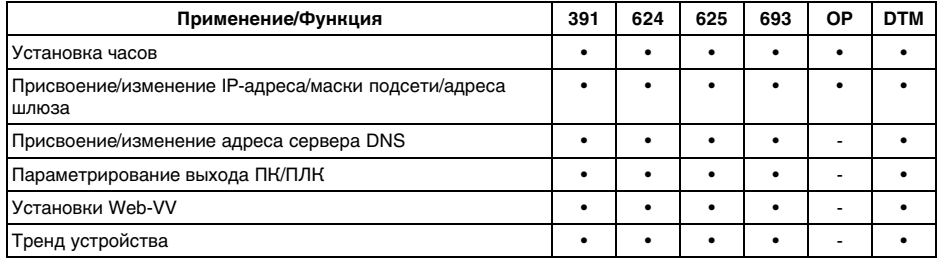

 $4)$ только для VEGAMET 391

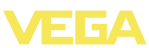

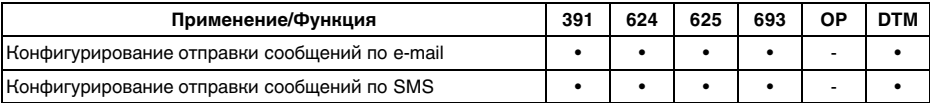

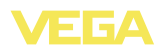

## **11.3 Размеры**

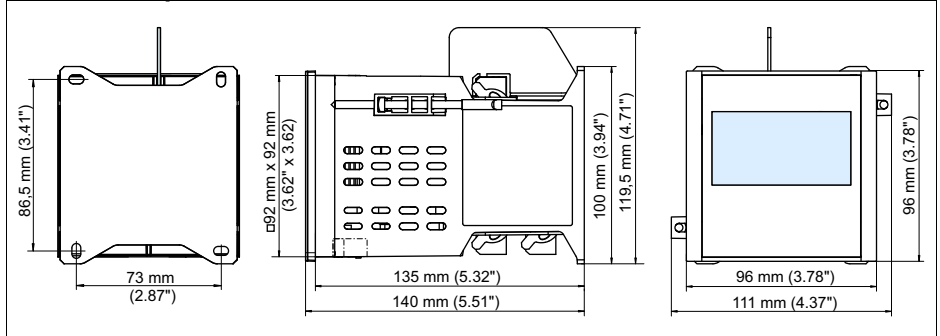

*Рис. 18: Размеры VEGAMET 391*

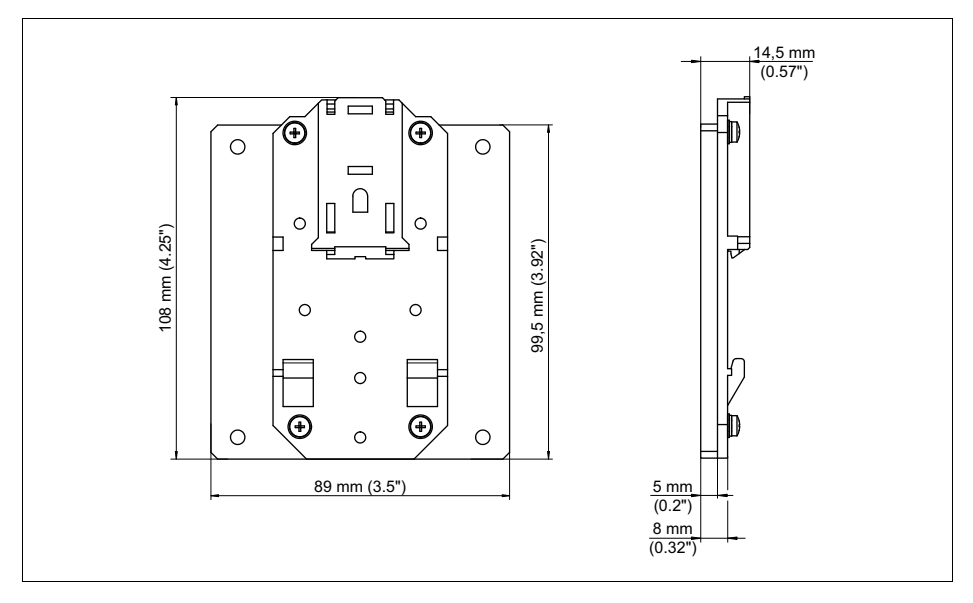

*Рис. 19: Размеры дополнительного адаптера для несущей рейки*

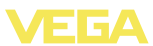

## **11.4 Защита прав на интеллектуальную собственность**

VEGA product lines are global protected by industrial property rights. Further information see **http://www.vega.com**.

Only in U.S.A.: Further information see patent label at the sensor housing.

VEGA Produktfamilien sind weltweit geschützt durch gewerbliche Schutzrechte.

Nähere Informationen unter **http://www.vega.com**.

Les lignes de produits VEGA sont globalement protégées par des droits de propriété intellectuelle.

Pour plus d'informations, on pourra se référer au site **http://www.vega. com**.

VEGA lineas de productos están protegidas por los derechos en el campo de la propiedad industrial.

Para mayor información revise la pagina web **http://www.vega.com**.

Линии продукции фирмы ВЕГА защищаются по всему миру правами на интеллектуальную собственность.

Дальнейшую информацию смотрите на сайте **http://www.vega.com**.

VEGA系列产品在全球享有知识产权保护。 进一步信息请参见网站<http://www.vega.com>。

# **11.5 Товарный знак**

Все используемые фирменные марки, а также торговые и фирменные имена являются собственностью их законного владельца/автора.

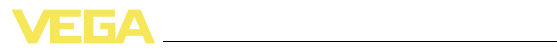

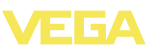

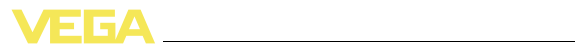

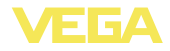

Дата печати:

VEGA Grieshaber KG Am Hohenstein 113 77761 Schiltach Germany Phone +49 7836 50-0 Fax +49 7836 50-201 E-mail: info.de@vega.com **www.vega.com**

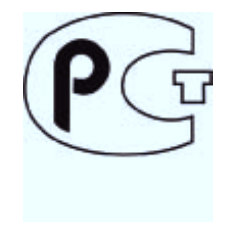

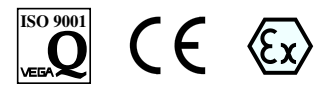

Вся приведенная здесь информация о комплектности поставки, применении и условиях эксплуатации датчиков и систем обработки сигнала соответствует фактическим данным на момент.

© VEGA Grieshaber KG, Schiltach/Germany 2011